# **Vývoj mobilní aplikace s využitím JavaFX Mobile Developing JavaFX Mobile applications**

**Bakalářská práce** 

**Jan Trestr** 

**Vedoucí bakalářské práce: RNDr. Jaroslav Icha Jihočeská univerzita v Českých Budějovicích Pedagogická fakulta Katedra informatiky 2010** 

#### **Prohlášení**

Prohlašuji, že svoji bakalářskou práci jsem vypracoval samostatně pouze s použitím pramenů a literatury uvedených v seznamu citované literatury.

Prohlašuji, že v souladu s § 47b zákona č. 111/1998 Sb. v platném znění souhlasím se zveřejněním své bakalářské práce, a to v nezkrácené podobě fakultou elektronickou cestou ve veřejně přístupné části databáze STAG provozované Jihočeskou univerzitou v Českých Budějovicích na jejích internetových stránkách, a to se zachováním mého autorského práva k odevzdanému textu této kvalifikační práce. Souhlasím dále s tím, aby toutéž elektronickou cestou byly v souladu s uvedeným ustanovením zákona č. 111/1998 Sb. zveřejněny posudky školitele a oponentů práce i záznam o průběhu a výsledku obhajoby kvalifikační práce. Rovněž souhlasím s porovnáním textu mé kvalifikační práce s databází kvalifikačních prací Theses.cz provozovanou Národním registrem vysokoškolských kvalifikačních prací a systémem na odhalování plagiátů.

V Českých Budějovicích dne 13.12.2010 Jan Trestr

### **Anotace**

Bakalářská práce se zabývá možnostmi skriptovacího jazyka JavaFX pro vývoj mobilní aplikace a následnými možnostmi pro zveřejnění této aplikace .

### **Abstract**

Bachelor work deals with use of JavaFX script language in a development of a mobile application and consequently possibilities for publishing these application.

## **Poděkování**

Rád bych poděkoval vedoucímu mé závěrečné práce RNDr. Jaroslavu Ichovi za to, že mi umožnil pracovat s touto tématikou, za konzultace a rady, které souvisely s vytvořením práce.

Dále bych chtěl poděkovat rodině za podporu v čase, který jsem této práci věnoval.

# Obsah

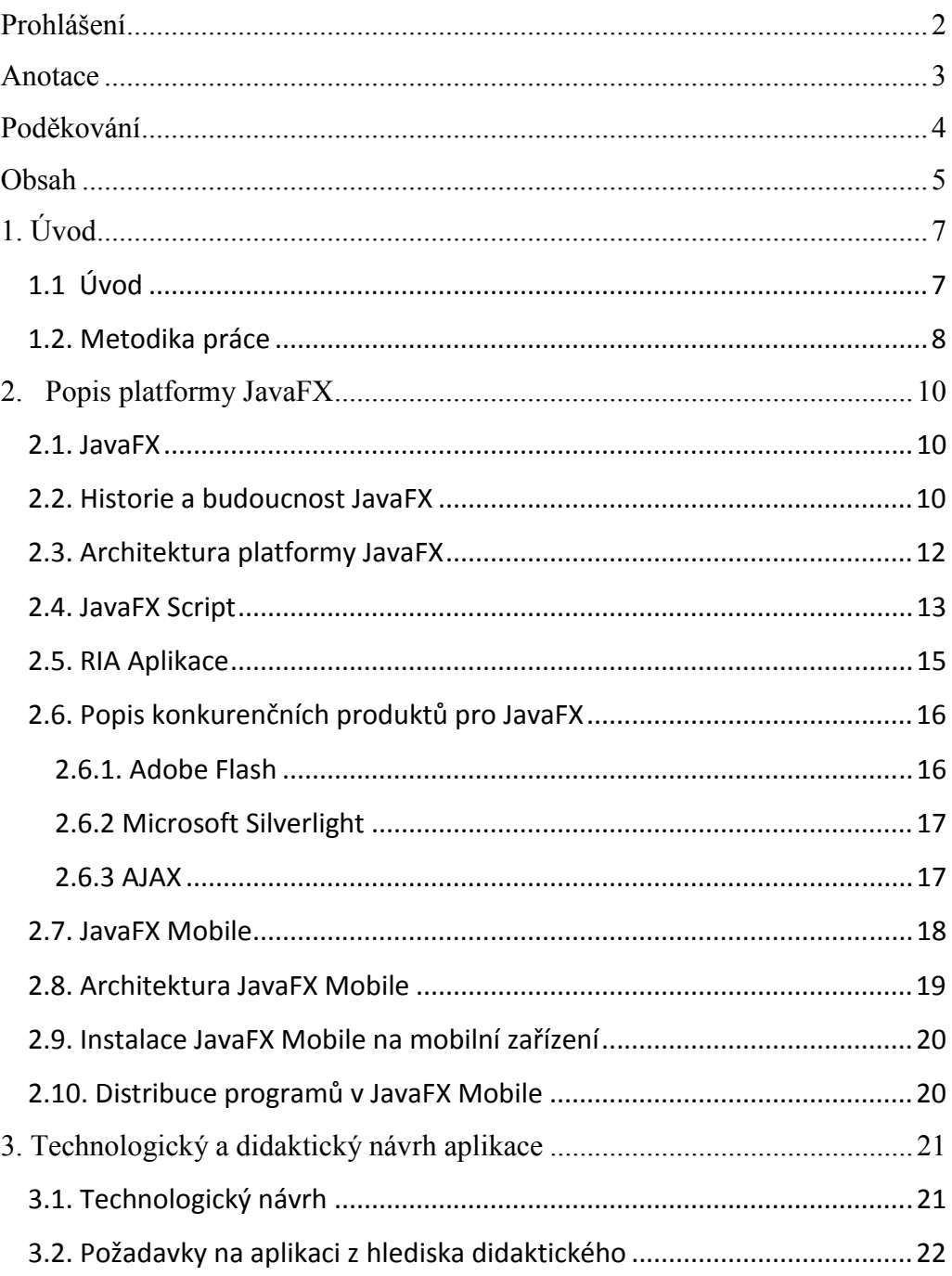

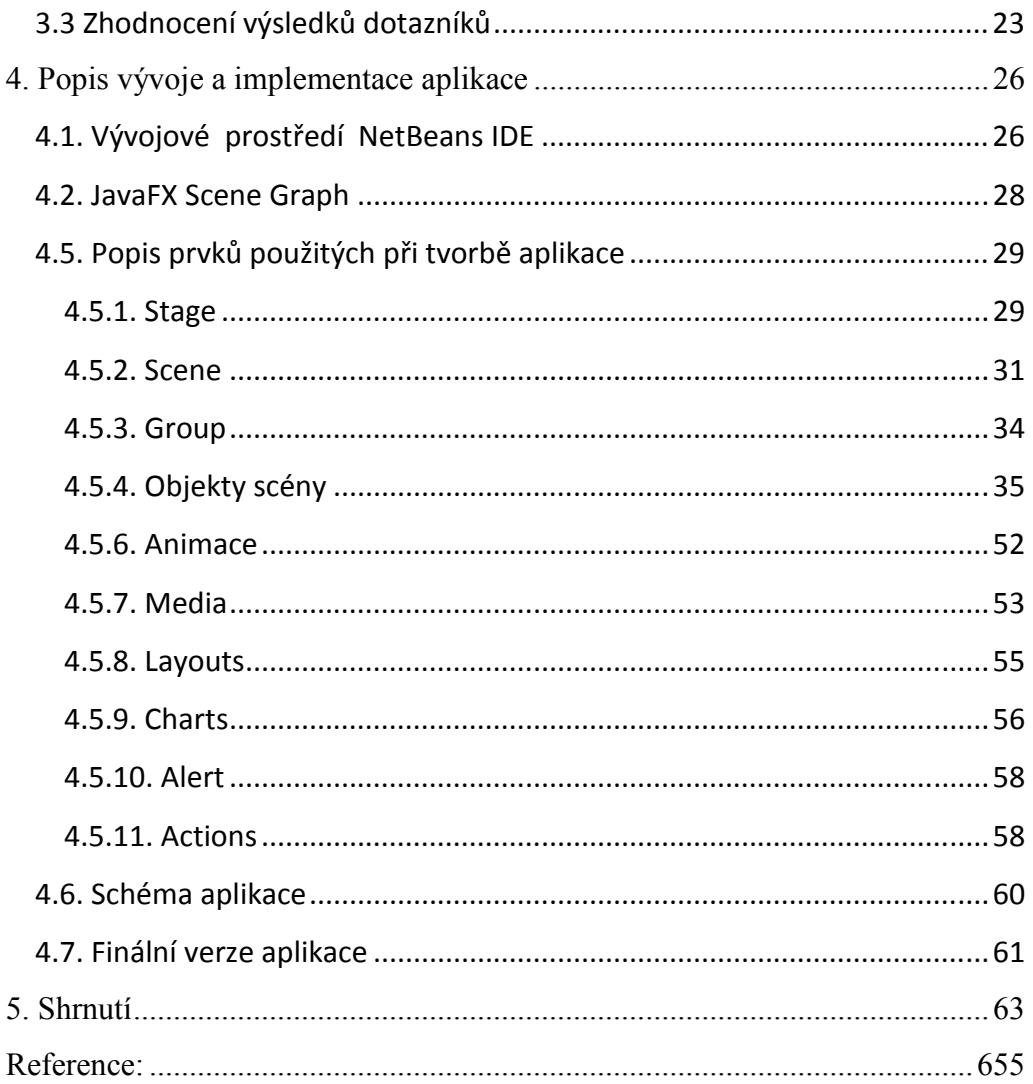

### **1. Úvod**

### **1.1 Úvod**

V dnešní době technických zázraků, kdy se vlastnictví mobilního telefonu stalo téměř stejnou samozřejmostí jako například vlastnictví deštníku, by bylo škoda omezit využití právě zmíněného mobilního telefonu jen na komunikaci, což je jeho původní účel. Současné mobilní telefony umožňují spuštění mnoha různých aplikací, jako jsou různé hry nebo přehravače. Zajímavou možnost proto představuje využití mobilních telefonů z pohledu pedagoga. Pro dnešní mládež je určitě zajímavější variantou výuky použítí mobilní aplikace než "suchý" výklad u tabule.

Hlavním cílem této mé práce bylo vytvoření mobilní aplikace s použitím nového skriptovacího jazyka JavaFx Script od firmy Sun Microsystems. Aplikace by měla fungovat jako pomůcka při výuce anglického jazyka pro začátečníky. Zadáním práce není zaměření se na didaktickou stránku problému, ale na technické provedení aplikace z pohledu informatického. Didaktická část byla konzultována s vyučujícími cizích jazyků.

Skriptovací jazyk JavaFX Script umožňuje vytváření bohatých aplikačních rozhraní, která integrují video, zvuk, grafiku i animace, čehož bylo při vývoji aplikace využito.

Pro vývoj aplikace bylo použito integrované prostředí NetBeans 6.9.1 od firmy Sun Microsystems, funkčnost aplikace byla ozkoušena na importovaném mobilním emulátoru přímo ve vývojovém prostředí NetBeans.

Dalšími cíli práce je také stručný popis nově vzniklé platformy JavaFX, její historie a architektury. Představeny budou stručně i hlavní konkurenti JavaFX Adobe Flash, Microsoft Silverlight a Flex. Konkrétně se práce dále zaměřuje na představení JavaFX Mobile a její architektury.

 Další kapitola je pak věnována návrhu aplikace po stránce technologické a krátce také didaktickému pohledu na aplikaci. Tato část obsahuje i stručné zhodnocení dotazníku, který měl přinést informace o využitelnosti a funkčnosti finální aplikace. Ta byla představena několika uživatelům, kteří pak odpověděli v krátkém dotazníku, zda se jim aplikace líbí a zda se jim jeví jako přínosná. Mezi dotázanými byli studenti i dospělí lidé, a to i z řad pedagogů, takže svým názorem přispěli obě strany, které by měly na vývoji aplikace mít nějaký zájem.

Předposlední část této práce je pak věnována popisu implementace celé výukové aplikace.

V závěrečné kapitole jsou shrnuty vlastnosti, výhody i nevýhody JavaFx jakož i shrnutí celé bakalářské práce.

### **1.2. Metodika práce**

Při vypracovávání bakalářské práce bylo postupováno následujícím způsobem. Nejprve bylo nutné dostatečně nastudovat dostupné informace o JavaFX. Jelikož se jedná o relativně novou platformu, není zrovna snadné informace získat. Knižně vyšlo jen několik málo publikací a kvalitních zdrojů na internetu také není mnoho. Proto k vypracování bakalářské práce pomohli nejvíc knihy Pro JavaFX Platform a JavaFX Developers guide. První pomohla s pochopením základů JavaFX a JavaFX Script a druhá s možnostmi designování a programování aplikací v JavaFX. Z internetových zdrojů byly nejplatnější oficiální stránky www.javafx.com, kde je možné najít mnoho tutoriálů a příkladů pro pochopení fungování platformy, a stránky www.oracle.com, které obsahují kompletní dokumentaci pro JavaFX a mnoho diskuzních fór, kde bylo možné hledat inspiraci pro řešení vzniklých problémů.

Pro vlastní programování byla rozhodně přínosná znalost programování na plaformě Java.

8

Při návrhu aplikace bylo využito informací získaných z dotazníku, který byl zadán k vyplnění několika studentům ve stáří přibližně kolem 15 let a několika vyučujícím. Následně jim byla aplikace představena a ve druhé části dotazníku odpovídali, jak jsou s aplikací spokojeni.

### **2. Popis platformy JavaFX**

#### **2.1. JavaFX**

Platforma JavaFX je softwarová platforma, která vychází z programovacího jazyka Java od firmy Sun Microsystems. JavaFX byla prvotně vytvořena jako vývojové prostředí pro tvorbu takzvaných RIA aplikací, tedy Rich Internet Applications, což znamená v překladu bohaté internetové aplikace. Prostředí JavaFX navíc umožňuje celou aplikaci stáhnout, a spouštět z plochy jako klasický desktopový program.

 Firma Sun Microsystems přichází s platformou JavaFX ve snaze konkurovat dnes již zaběhlým produktům, zvláště takovým jako Adobe Flash, který ovládá v současnosti většinu trhu s internetovými aplikacemi, nebo například Microsoft Silverlight či Flex.

Hlavní myšlenkou JavaFX je tedy vytvoření vývojového prostředí, které by rozšiřovalo možnosti programovacího jazyka Java, vyvarovalo by se jeho dosavadních chyb a zároveň by přineslo mnohem snazší a elegantnější možnost tvorby UI ( User interface ), tedy uživatelských rozhraní. K tomu využívá JavaFX svůj vlastní skriptovací jazyk JavaFXScript, kterému bude věnována jedna z dalších kapitol.

Dalším cílem JavaFX je rozšíření na zařízení každodenní potřeby, jako jsou právě počítače, mobilní telefony nebo televize. Jak uvádí samy tvůrci, chtějí obsáhnout všechna zařízení od plochy počítače až po obývací pokoj.

### **2.2. Historie a budoucnost JavaFX**

Původní myšlenka na vytvoření nového jazyka pro tvorbu RIA pochází z hlavy Chrise Olivera, toho času zaměstnance firmy SeeBeyond. Ten přichází s jazykem F3 ( Form Follow Functions ), který měl přinést usnadnění tvorby právě výše zmíněných internetových aplikací. Firma SeeBeyoun následně

přechází pod společnost Sun Microsystems a ta mění název z F3 na JavaFX Script a v roce 2007 oznamuje projekt JavaFX na konferenci JavaOne. Již v březnu roku 2008 představuje firma Sun Microsystems první zkompilované pluginy pro NetBeans, které jsou následně v červenci téhož roku uvolněny společně s prvními náhledy pro Windows a Macintosh. Na konci roku 2008 pak dochází k představení první verze platformy JavaFX, a to JavaFX 1.0 SDK. [5]

Verze JavaFX 1.1 SDK, která je zveřejněna v únoru 2009, pak přináší podporu tvorby mobilních aplikací.

 Na konferenci JavaOne v roce 2009 firma Sun Microsystem přichází s verzí JavaFX 1.2 SDK. To sebou nese lepší podporu Linuxu a Solaris, vestavěná ovládací zařízení a layouty nebo například grafy.

22.dubna 2010 je zveřejněna verze JavaFX 1.3 SDK. Tato verze vylepšuje běh programu, přináší další nové ovladače, nový font pro JavaFX zvaný Amble a díky propojení s novou verzí NetBeans 6.9 umožňuje tvorbu uživatelských rozhraní v editoru JavaFX composer.

Na druhou polovinu roku 2011 je pak plánováno vydání verze JavaFX 2.0 SDK. Asi nejvýznamnější změnou by mělo být ukončení vývoje skriptovacího jazyka JavaFX Script.

#### **2.3. Architektura platformy JavaFX**

Architektura platformy JavaFX je vystavěna jako cross – platform a platform – specific platforma. To znamená, že aplikace naprogramované v JavaFX fungují na různých platformách.[1]

Celá architektura JavaFX je vystavěna na virtuálním stroji Java Virtual Machine. Ten pomocí svých programů a datových struktur umožňuje spouštění programů napsaných v jazyce Java. Tento virtuální stroj pak převádí kód psaný v jazyce Java na mezikód Java bytecode, který je pak dále zpracováván.

[3]

JavaFX Runtime je prostředí, na němž už funguje přímo JavaFX. Toto prostředí se skládá z nativních knihoven a souborů JAR ( Java tříd a jejich zdrojů). Toto prostředí je společné všem platformám. [4]

Common elements obsahuje všechny společné prvky, které jsou podobně jako JavaFX Runtime funkční pro všechny platformy. Jejich součástí jsou veškeré knihovny a další prostředí.[1]

Dalšími součástmi architektury platformy JavaFX jsou prvky pro tvorbu desktopových, mobilních a televizních aplikací. Ty obsahují prostředí a knihovny nutné ke spuštění aplikace na dané platformě. Pro tuto práci se dále zabýváme konkrétně prvky pro mobilní aplikace.

Nad těmito prvky pak funguje Application Framework, který umožňuje tvorbu aplikací, služeb a produktů pro mobilní zařízení. [1]

Pro potřeby vývojářů poskytuje architektura JavaFX různé nástroje, stejně jako pro usnadnění práce designérů nabízí snadný převod médií do formátu JavaFX a jejich zobrazení.

12

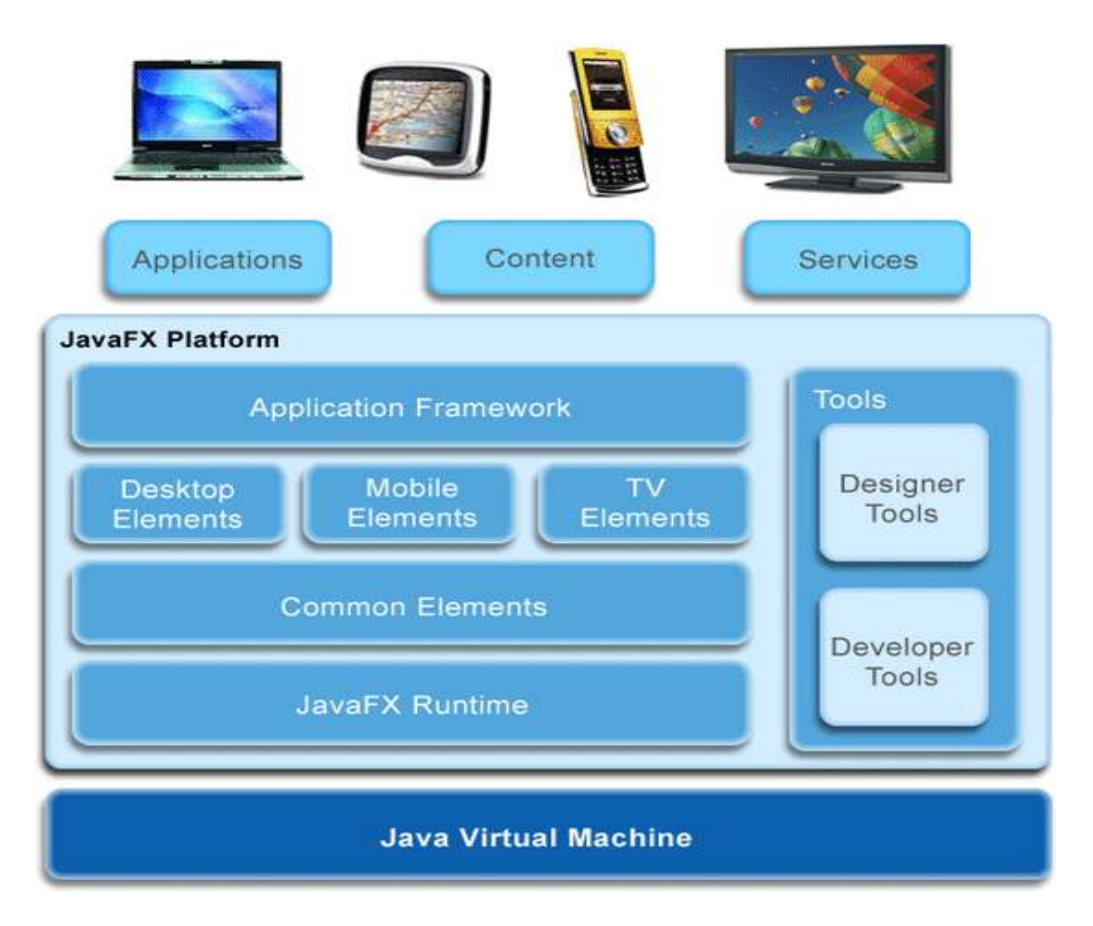

Obrázek1: Architektura JavaFX

### **2.4. JavaFX Script**

Platforma JavaFX má vlastní skriptovací jazyk, JavaFX Script. JavaFX Script používá deklarativní syntaxi, která popisuje, čeho se má v programu dosáhnout, ale ne jak. Tím je kód zjednodušen například oproti klasické Javě. [19]

 Jazyk JavaScriptFX je staticky typovaný, takže hodnoty všech proměnných musí být známe již při překladu programu.

 Jednou z výhod skriptovacího jazyka je takzvaný Data binding, což je vlastně technika, která umožňuje automatickou synchronizaci dat aplikace

s komponentami uživatelského rozhraní, kdy při každé změně dat dojde i ke změně komponent vázaných k těmto datům.

Propojení jazyka JavaFX Script s knihovnami Java Swing, Java 2D a Java 3D umožňuje snadnou tvorbu uživatelských rozhraní.

Zdrojové kódy psané v jazyce JavaFX Script jsou ukládány do souboru s koncovkou fx.

Podle slov vývojářů JavaFX by měl být kód napsaný v jazyce JavaFX Script až pětkrát kratší než kód napsaný v klasickém jazyce Java.[20] Zde je uveden krátký příklad vykreslení scény s červeným kruhem.

Ukázka kódu v jazyce JavaFX Script:

```
Stage 
{ 
style:StageStyle.TRANSPARENT 
scene:Scene { 
content:Circle { 
                 centerX:50 
                 centerY:50 
                 radius:50 
                 fill:Color.RED 
                 } 
     fill:null 
           } 
           }
```
Ukázka kódu v jazyce Java:

```
JFrame f = new Jframe();
if 
(
```

```
com.awt.sun.util.AWTUtilities.isTranslucentySuppo
rted()) 
      { 
    com.awt.sun.util.AWTUtilities.setTranslucency(tru
e ); 
    } 
    frame.setUndecorated(true); 
    Jpanelpanel = newJPanel() 
    { 
    protected void paintComponent(Graphics g ) 
    \left\{ \begin{array}{cc} 0 & 0 \\ 0 & 0 \end{array} \right.Graphics2D gfx = (Graphics2D)g.create ();
                gfx.setRendering Hints (Rendering 
           Hints.KEY_ANTIALIASING , 
          Rendering Hints. VALUE ANTIALIASING O N );
          gfx.setColor(Color.RED); 
          gfx.drawOval(0,0,100,100); 
          gfx.dispose(); 
    } 
    } 
    frame.getRootPane().setcontent(panel); 
    frame.setVisible(true );
```
[21]

### **2.5. RIA Aplikace**

Hlavním zaměřením platformy JavaFX by měla být tvorba RIA aplikací. Ta je v dnešní době v oblasti zájmu mnoha firem a proto existuje mnoho konkurentů pro JavaFX. Mezi ty hlavní patří Microsoft Silverlight, AJAX a Adobe Flash. Tito konkurenti budou dále krátce představeni. Výhodou JavaFX oproti konkurenci je právě skutečnost, že není omezená jen jednou platformou, ale je možné aplikace vyvíjet i pro mobilní zařízení nebo televize.

RIA aplikace by měly hlavně zaujmout uživatele. K tomu používají množství grafických prvků, animací, efektů, zvuků nebo videí. Odtud název RIA, tedy bohaté internetové aplikace. Po nainstalování pluginu umožní internetový prohlížeč spouštění těchto aplikací. [7]

### **2.6. Popis konkurenčních produktů pro JavaFX**

### **2.6.1. Adobe Flash**

Jedním z největších konkurentů na poli tvorby bohatých internetových aplikací je grafický vektorový program Flash od firmy Adobe. Jeho hlavní výhodou je právě uchování souborů ve vektorovém formátu, což umožňuje následnou velice malou velikost výsledného souboru.

Flash má v sobě implementovaný také vlastní programovací jazyk ActionScript, díky kterému lze celou vytvořenou aplikaci uvést do pohybu a interaktivně s ní operovat.

Dvěma základními výstupními formáty Flashe jsou formáty typu swf a exe. Formát swf je určen ke zveřejňování na internetu. Proto má co nejmenší možnou velikost a vyžaduje nainstalování přehrávače Adobe Flash Player ve formě pluginu například ActiveX pro Internet Explorer. Formát exe pak slouží ke spouštění přímo pod Windows a nese v sobě zabudovaný flash player, díky čemuž není nutný další přehrávač. Proto se takovému formátu říká projektor. Zabudování flash playeru s sebou nese navýšení velikosti souboru.

Vývoj Flashe se datuje od roku 1996, kdy společnost Macromedia nastupuje směr tvorby nástroje pro vývoj webových aplikací. V roce 2005 je společnost Macromedia zakoupena společností Adobe, která dále pokračuje ve vývoji. Současnou verzí programu je Adobe Flash CS4.

V porovnání s platformou JavaFX je produkt Adobe Flash zaměřen mnohem více na grafickou stránku tvorby bohatých internetových aplikací, část programovací zůstává více v pozadí. Právě tento problém se snaží platforma JavaFX řešit a vyrovnat poměr programování a tvorby grafiky.[22]

#### **2.6.2 Microsoft Silverlight**

Microsoft Silverlight je moderní technologie pro tvorbu RIA aplikací, která umožňuje po instalaci plug-inu interaktivitu aplikace spouštění ve velkém množství současných internetových prohlížečů, například Internet Explorer nebo Opera. Takto funkční je pro platformy Windows a Mac OS X. Pro Linux je pod názvem Moonlight vyvíjen společností Novell. [14]

### **2.6.3 AJAX**

Zkratka AJAX znamená asynchronní java script a XML. To v praxi znamená, že AJAX je souborem několika technologií umožňujících tvorbu RIA aplikací. Konkrétně se jedná o tyto technologie. HTML a XHTML, které slouží k prezentování dat, Java Script a DOM pro dynamické změny těchto dat a XMLHttpRequest, který slouží ke komunikaci s webovým serverem. Hlavní výhodou technologie AJAX je možnost právě této komunikace bez nutnosti znovu načítat stránku. [15]

AJAX má široké využití. K vývoji mnoha aplikací byl využit společností Google. Jako příklad slouží aplikace Google Suggest, tedy takzvaný našeptávač, který pomáhá při vyhledávání v databázi, kdy při napsání části výrazu nabídne našeptávač možnosti, které uživatel vyhledává. Největším problémem při používání aplikací naprogramovaných pomocí technologie AJAX je návyk používat při používání internetového prohlížeče tlačítko Zpět. Jelikož aplikace v AJAX funguje jako samostatný prvek, po zmáčknutí tlačítka Zpět dochází k načtení předchozí stránky a ztrátě dat, které uživatel sdílel s aplikací.<sup>[16]</sup>

### **2.7. JavaFX Mobile**

JavaFX Mobile je implementace JavaFX, která slouží k vývoji aplikací, které by měly fungovat na mobilních zařízeních. K psaní těchto aplikací by měl fungovat stejně jako v celé JavaFX skriptovací jazyk JavaFX Script. JavaFX Mobile se stal veřejně přístupnou součástí platformy JavaFX ve verzi 1.1, a od té dobry počítá firma Sun s podporou operačních systémů pro mobilní zařízení Google Android a Windows Mobile. Společně s představením JavaFX Mobile byla ohlášena i spolupráce s firmami LG a Sony Ericsson.

V létě 2009 přichází firma Sun s verzí binárního zásobníku JavaFX 1.2 for Windows Mobile OS. Ten po nainstalování na mobilní zařízení umožňuje spuštění aplikací vytvořených v JavaFX. Požadavky této instalace na dané mobilní zařízení jsou operační systém Windows Mobile 6.1, možnost připojení k síti, 32-bitový RISC procesor a alespoň 64 MB paměti RAM. Počínaje verzí NetBeans 6.7.1 IDE jsou aplikace vytvořené v tomto vývojovém prostředí funkční a je možné vyzkoušet jejich funkčnost na emulátoru, který je součástí NetBeans. Firma Sun provedla zkoušky na mobilních zařízeních HTC Diamond a LG Incite. Na nich by tedy JavaFX měla být funkční. [6]

### **2.8. Architektura JavaFX Mobile**

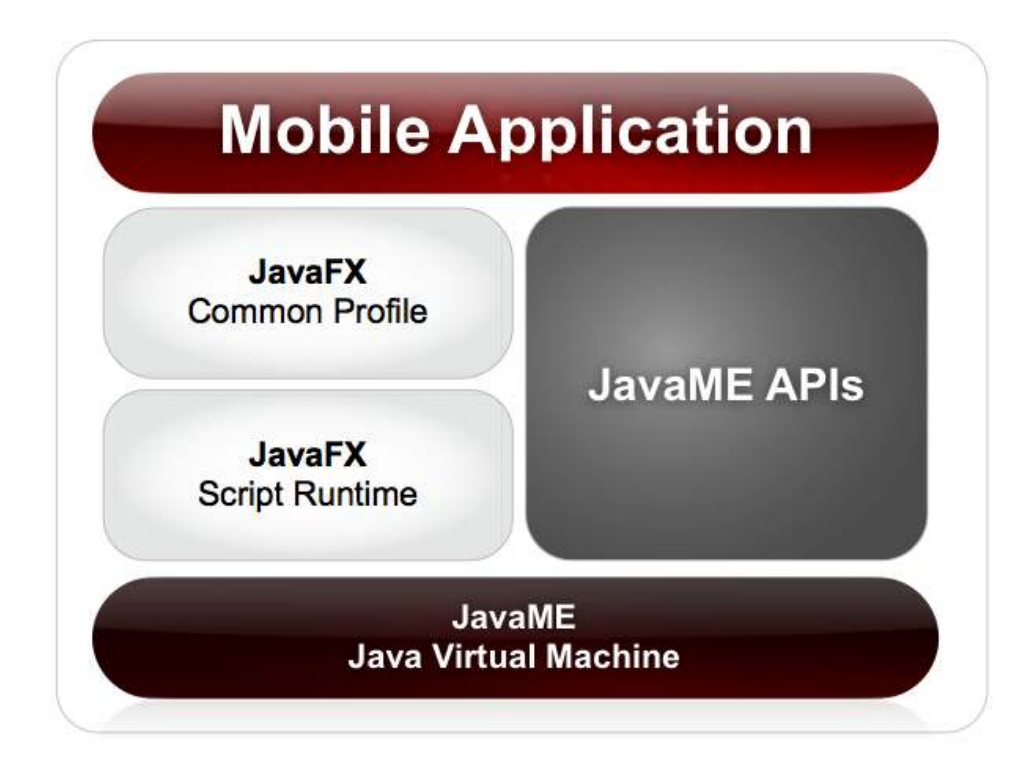

Obrázek2: Zobrazení architektury JavaFx mobile [8]

Stejně jako celá JavaFX funguje i JavaFX na virtuálním stroji Java Virtual Machine. Konkrétně JavaFX Mobile funguje na virtuálním stroji pro Java Micro Edition, který umožňuje spouštění aplikací na mobilních zařízeních. Nad virtuálním strojem pak pracují prostředí pro jazyk JavaFX Script a JavaME APIs, obsahující knihovny pro mobilní zařízení. Dále pak knihovny ze společného profilu JavaFX, které jsou funkční na všech platformách podporujících JavaFX. [9]

#### **2.9. Instalace JavaFX Mobile na mobilní zařízení**

Jak bylo uvedeno v kapitole 2.7., pro instalaci JavaFX Mobile je nutné, aby koncové zařízení obsahovalo operační systém Windows Mobile 6.1. Pokud toto mobilní zařízení splňuje, připojíme ho například k počítači, na který jsme si ze stránky http://www.javafx.com/downloads/all.jsp stáhli zásobník JaveFX Mobile 1.2 for Windows Mobile. Po připojení zkopírujeme soubor SUN\_JAVAFX.CAB na paměťovou kartu mobilního zařízení. Po dvojkliku na tento soubor dojde k nainstalování JavaFX do mobilu. Následně se po otevření prohlížeče programů zobrazí nová ikona JavaFX. Po jejím poklikání se objeví menu, které obsahuje několik ukázkových aplikací v JavaFX, například kalkulačku. [17]

#### **2.10. Distribuce programů v JavaFX Mobile**

Pro spuštění aplikace na mobilním zařízení je nutné sbalit aplikaci do dvou souborů.

 První souborem je soubor ve formátu JAD. Jedná se o Java Application Descriptor, který poskytne všechny potřebné informace o aplikaci cílovému zařízení.

Druhý soubor je uložen ve formátu JAR, tedy soubor typu Java Archive. Ten obsahuje všechny zkompilované soubory typu Class a všechny zdroje. [18]

Po nahrání těchto dvou souborů do mobilního zařízení jednoduše poklikáme na soubor typu JAD, a spustí se instalace aplikace.

Soubory JAR a JAD nalezneme v podsložce dist hlavní složky vaší aplikace. [18]

### **3. Technologický a didaktický návrh aplikace**

#### **3.1. Technologický návrh**

Zadáním práce bylo vytvořit mobilní aplikaci pro výuku cizího jazyka. Z hlediska technologického tedy bylo nutné počítat s jistými omezeními, která přináší mobilní zařízení a to hlavně nefunkčnost knihoven z desktopového profilu, například knihoven Swing controls. Další omezení byla dána technickými možnostmi mobilních zařízení. Proto byla aplikace vyvíjena jako co možná nejmenší. Neobsahuje tedy žádná objemná videa či zvuky.

Cílem této práce je také ukázat možnosti JavaFX mobile. Za tím účelem je použito široké množství komponent, které mají tyto možnosti demonstrovat. Proto je někdy na řešení podobného problému použito jiných řešení, přesto že by jedno splnilo svůj účel.

Koncept aplikace je jednoduchý. Celá aplikace se po spuštění přepne do hlavního menu, kde je možnost výběru mezi možnostmi zahájení výuky, zobrazením textu o autorovi, zobrazením nápovědy a ukončením aplikace.

Po zvolení možnosti zahájení výuky se aplikace přepne na menu zobrazující výběr z několika lekcí, slovníku a závěrečné zkoušky.

Uživatel po zvolení lekce shlédne animaci, která představí téma dané lekce a dále pokračuje. Zobrazí se slovník, který obsahuje slovíčka pro tuto lekci. Po prostudování a zapamatování se po stisknutí tlačítka zobrazí postupně několik úkolů, kde má uživatel možnost procvičit naučená slovíčka. Po procvičení slovíček následuje návrat do menu s výběrem lekcí.

Pokud uživatel zvolí slovník, zobrazí se mu všechna slovíčka, která jsou v aplikaci vyučována.

Když uživatel vybere závěrečné přezkoušení, je mu postupně zobrazeno několik úkolů, jejichž výsledky jsou započítávány a na závěr je uživateli zobrazen graf jeho úspěšnosti.

21

Jelikož se jedná o aplikaci, která bude provozována na mobilním zařízení, bylo k jejímu ovládání použito klávesnice telefonu. Konkrétně pro přepínání mezi ovládacími zařízenímy je využito joysticku a pro potvrzování vybraného ovládacího zařízení klávesa Enter.

Technologický návrh lekcí je koncipován jako několik postupně zobrazovaných skupin. První dvě skupiny obsahují animaci, uvádějící lekci, a text, kde je uvedena slovní zásoba. Další skupiny jsou věnovány úkolům.

 Ty jsou řešeny formou obrázku doprovázeného otázkou a nabídkou několika možných odpovědí. Po stisknutí tlačítka zvolené odpovědi se mohou objevit dvě možnosti. Při volbě správné možnosti se objeví tlačítko s nápisem "Right". Pokud je vybrána špatná možnost, objeví se tlačítko "False", po jehož stisknutí má uživatel možnost vybrat novou odpověď. Pokud uživatel zvolí správnou odpověď, objeví se nová skupina s dalším úkolem.

Dalším typem úkolu je zvuková ukázka. Uživatel spustí tlačítkem ukázku a podle ní pak vybírá mezi možnostmi správnou odpověď na otázku zobrazenou u tlačítek přehrávače.

V lekci o číslech je několik jednoduchých početních úloh, jako spočítání obrazců a nebo sčítání čísel.

Posledním typem úkolů je vybrání jednoho ze tří nabídnutých obrázků. Je nutno vybrat ten obrázek, který představuje nejvhodnější odpověď na otázku.

#### **3.2. Požadavky na aplikaci z hlediska didaktického**

Po dohodě byl přijat návrh zaměřit aplikaci jen na začátečníky a připravit několik jednoduchých lekcí, které by jim pomohly s naučením praktických začátků anglického jazyka, hlavně s rozšířením slovní zásoby.

V každé lekci byla připravena slovní zásoba čítající okolo deseti slovíček a dále několik cvičení na jejich vyzkoušení v praxi. Celá výuková aplikace se záměrně nezabývá výukou gramatiky, protože by zaprvé implementace do

aplikace byla velmi složitá a zadruhé by byla nutná hlubší znalost angličtiny ze strany autora, nebo větší spolupráce s odborníky v této oblasti.

Při vývoji aplikace se počítalo s alespoň základní znalostí angličtiny, jelikož by nebylo možné vytvořit aplikaci, umožňující výuku pro úplné začátečníky. Proto jsou v aplikaci použity základní otázky, zájmena a věty, u kterých se předpokládá, že je uživatel bude znát.

#### **3.3 Zhodnocení výsledků dotazníků**

Pro vyučující i pro studenty byly připraveny dva krátké dotazníky. V prvním byly položeny otázky týkající se směru dalšího vývoje aplikace.

Položené otázky zněly:

1. Zaujala vás možnost výuky cizího jazyka na mobilním telefonu?

2. Jak byste si takovou výukovou aplikaci představovali?

3. Co by pro vás bylo důvodem dát přednost tomuto způsobu výuky před jiným, například před knihou?

4. Z čeho byste měli největší strach při používání této aplikace?

5. Jaké by mělo být ovládání aplikace?

Na první otázku odpovídali vyučující vesměs kladně, ale s obavou ohledně složité realizace. Jednak je tento způsob výuky založen na individuální činnosti a ta se pro prostředí školní třídy nehodí. Je zde především problém kázně, kterou by takový způsob výuky narušil.A také vyžaduje určité materiální vybavení ( pro každého žáka mobilní telefon s podporou aplikace ). Takovými možnostmi zatím rozhodně školství nedisponuje. Proto jediným možným způsobem šíření aplikace je její poskytnutí ke stažení pro uživatele, kteří mají vhodné vybavení ke spuštění.

Studenti byli možností výuky na mobilních telefonech nadšeni. Považovali to za celkem moderní způsob výuky a v dnešní době moderních

23

technologií za logický posun způsobu vyučování, se kterým se oni dokážou ztotožnit.

Největší obavy tedy představovala hlavně nutnost vlastnit mobilní zařízení, které podporuje JavaFX Mobile.

Na otázku, jak by si uživatelé takovou aplikaci představovali, byly odpovědi většinou dost nejasné a neurčité. Většina dotázaných uvedla, že by aplikace měla obsahovat možnost prověření naučených poznatků. K tomu bylo přihlédnuto při tvorbě aplikace a byl přidán i test, který zobrazí vyhodnocení úspěšnosti uživatele, a je tedy možné zjistit, jak nám aplikace pomohla.

Studentům záleželo hlavně na atraktivitě. Bylo tedy nutné vytvořit aplikaci, která bude pokud možno,interaktivní, s obrázky a zvuky, aby uživatele zaujala.

Vyučující na otázku ohledně upřednostnění výuky na mobilním zařízení před klasickou knihou většinou zohledňovali náklonnost dnešní mládeže k technickým novinkám a také možnost spustit si aplikaci kdekoliv, jelikož mobilní telefon každý nosí většinou pořád s sebou.

Studenti odpovídali podobně. Možnost nést si místo těžké učebnice pouze mobilní telefon se jim zamlouvala. V dnešní době je mládež se svými mobilními telefony tak sžitá, že pro ně představa psaní úkolů do sešitu zní mnohem hrozivěji, než klikání úkolů na mobilním telefonu.

Studenti vesměs nejevili obavy z používání tohoto typu výuky.

Požadavkem na ovládání byla co možná největší jednoduchost, a to jak u studentů, tak u vyučujících.

Ve druhém dotazníku, který byl předložen společně s aplikací k ozkoušení, byly jen tři otázky.

1. Líbila se vám aplikace?

2. Jak hodnotíte ovládání aplikace?

3. Byla by tato aplikace přínosná pro výuku angličtiny ?

Na první otázku většina dotázaných odpovídala převážně kladně. Aplikace se jevila jako přehledná a celkem vhodně graficky navržená. Její grafický styl byl hodnocen jako nerušivý, což odpovídalo zaměření na výuku.

I v odpovědích na druhou otázku vyjádřili dotazovaní spokojenost. Ovládání jim přišlo velmi intuitivní a nekomplikované.

Aplikace se zdála být přínosnou a většině zájemců o naučení angličtiny přišla tato možnost procvičování slovíček jako příjemná a moderní varianta výuky.

### **4. Popis vývoje a implementace aplikace**

### **4.1. Vývojové prostředí NetBeans IDE**

Vývojové prostředí NetBeans IDE ( Integrated Development Environment ) je nástroj pro programátory, který jim slouží k psaní kódu, jeho překladu a ladění. Celé vývojové prostředí je napsané v jazyce Java a je založeno na platformě NetBeans. [10]

Celá platforma NetBeans původně vznikla na MFF Univerzity Karlovy, posléze byla odkoupena firmou Sun Microsystems a dále je šířena jako takzvaný OpenSource software. To ve zkratce znamená, že je program šířen s otevřeným zdrojovým kódem, tedy je umožněno uživatelům tento kód v souladu s licenčními podmínkami využívat a dále upravovat.

V létě 2010 vychází verze NetBeans IDE 6.9.1, která plně podporuje JavaFX 1.3.1 a přináší několik novinek. Jednou z nich je JavaFX Composer, což je vizuální editor uživatelských rozhraní pro JavaFX, rozšiřuje palety pro tvary, grafy, barvy a efekty, nebo usnadňuje formátování kódu. Součástí této verze je samozřejmě i emulátor mobilního zařízení, který umožňuje otestování funkčnosti mobilní aplikace. Pro vývoj finální aplikace bylo použito právě verze NetBeans IDE 6.9.1.

26

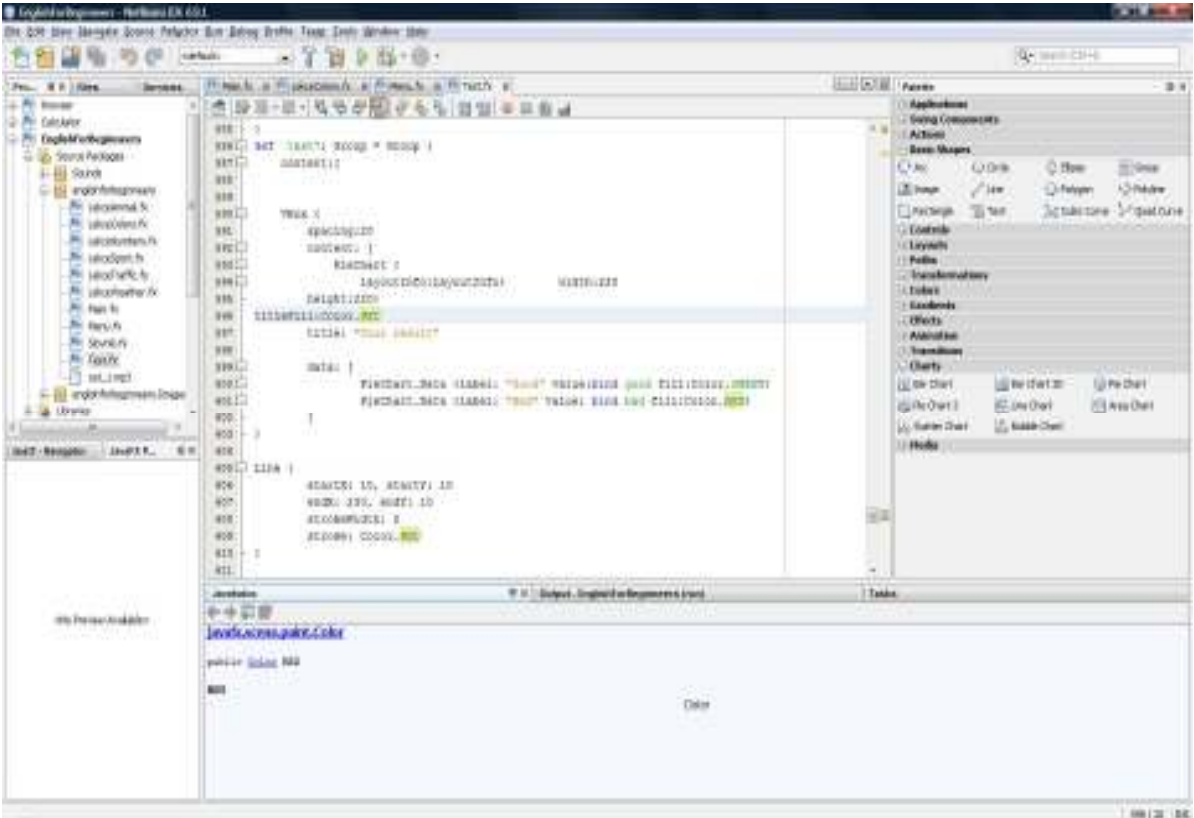

Obrázek 3: Pracovní plocha Netbeans 6.9.1

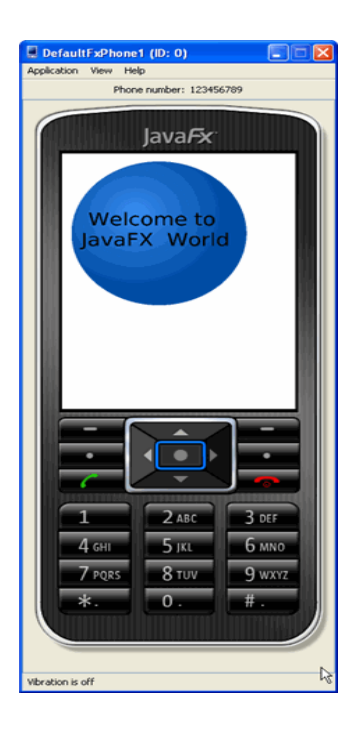

Obrázek 4: Ukázka emulátoru mobilního zařízení vývojového prostředí **NetBeans** 

### **4.2. JavaFX Scene Graph**

Pro tvorbu aplikace v JavaFX je důležité pochopit, jak je vlastně celá scéna aplikace koncipována. Tedy pochopení JavaFX Scene Graph. Hlavní prvek, který obsahuje veškeré další prvky, se nazývá Stage. Jeho součástí je objekt Scene. Do něho jsou dále vykreslovány veškeré elementy aplikace, jako například tvary, obrázky nebo ovladače, a to konkrétně do obsahové části zvané Content[]. Každý prvek, který je objektem scény, se nazývá Node. Základní Node je pouze jeden prvek, který nemůže mít žádného dědice. Druhou možností je zobrazení skupiny Group, která obsahuje několik prvků, které dědí její vlastnosti. Poslední možností je tvorba vlastního prvku pomocí přepsání funkce create():Node. [11]

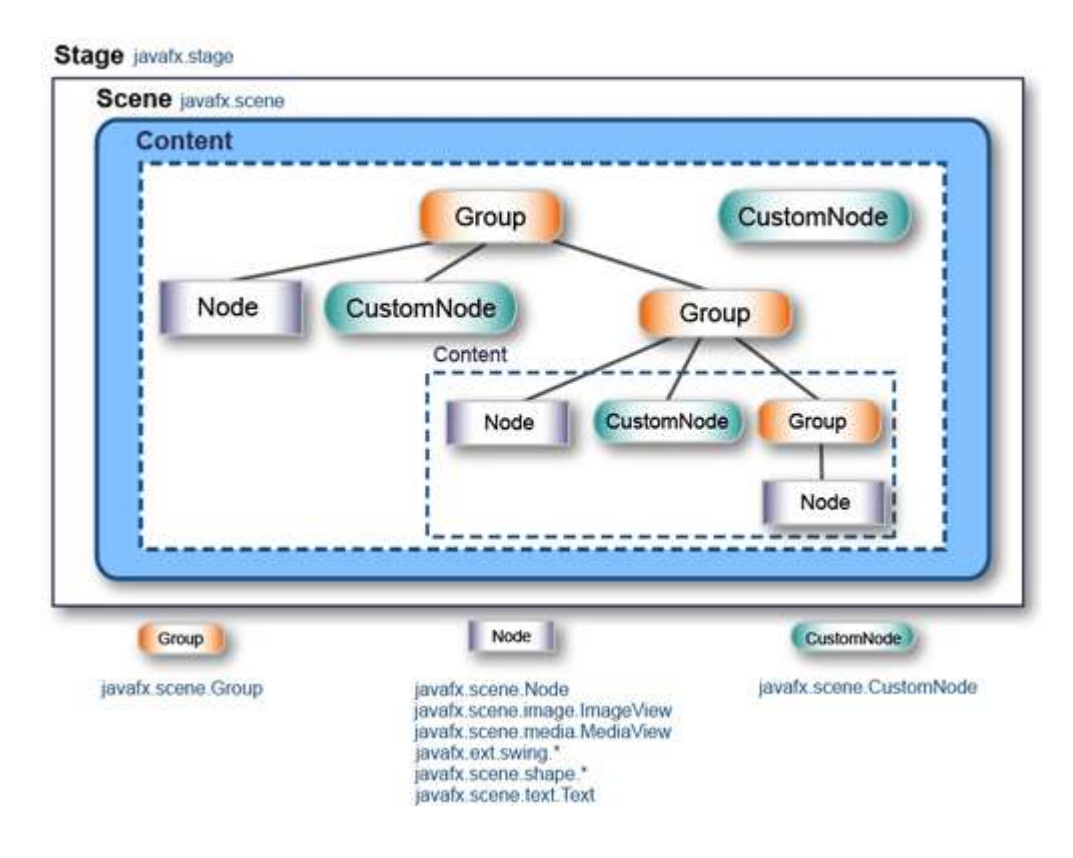

Obrázek 5: JavaFX Scene Graph [12]

### **4.5. Popis prvků použitých při tvorbě aplikace**

### **4.5.1. Stage**

Základním prvkem aplikace programované v JavaFX je takzvaná Stage{}. Jedná se o plochu, na které se zobrazují veškeré naprogramované prvky. Pro většinu aplikací vystačí jedna Stage, i když je možné jich vytvořit i více. Pro použití objektu Stage je nutno naimportovat do programu knihovní třídu tímto způsobem import javafx.stage.Stage; . V samotné kostře programu pak použijeme k její implementaci definici proměnné var stg = Stage {}. A právě mezi závorky jsou dopisovány prvky, které má aplikace obsahovat ( například obrázky, animace, text a podobně, vše ve scéně, jak je vysvětleno dále ) .

Samotná Stage nabízí několik možností úpravy. Jedním z nich je možnost nastavení titulku nastavením proměnné title: "Titulek" .

 Další důležitou možností je určení velikosti Stage{}, pomocí proměnných width a height, kdy je velikost reprezentována počtem pixelů. Pro použití v mobilních telefonech platí, že je Stage{} nastavena přes celou obrazovku použitého zařízení. Pro ozkoušení na mobilním emulátoru, který je součástí vývojového prostředí NetBeans je velikost obrazovky nastavena na width:240 a height:320 .

Určení výchozí pozice Stage{} je dáno nastavením proměnných x a y. Tedy například x:15 y:10 znamená, že Stage{} se objeví 10 pixelů od horního okraje a 15 pixelů od pravé strany obrazovky.

Dalšími možnými nastaveními jsou pak style a opacity, kde nastavíme vzhled okna aplikace style: StageStyle.DECORATED zobrazuje aplikaci s rámečkem, kde vidíme titulek, možnost maximalizace, ikonu, nebo křížek pro zavření aplikace. Dále nabízenými možnostmi stylu Stage{} jsou UNDECORATED a TRANSPARENT, kdy první ukazuje aplikaci bez rámečku, a druhý s rámečkem průhledným. Proměnná Opacity určuje průhlednost Stage{}, kdy 1.0 značí neprůhlednost a 0.0 absolutní průhlednost. Nastavením těchto proměnných ovšem nezměníte vzhled Stage{} při spuštění v mobilním telefonu.

Pro vypnutí Stage{} je možno použít buď klasického kříže v pravém horním rohu rámečku a nebo, pokud není rámeček zobrazen nebo používáme aplikaci na mobilním telefonu, je připravena funkce close() . Proto přidání funkce Stage.close() například tlačítku a následné poklikání na tlačítko zapříčiní vypnutí Stage. [19]

#### **4.5.2. Scene**

Pro vkládání prvků do Stage{} je v JavaFX určen objekt Scene{}. Pro jeho využití je nutné naimportovat knihovní třídu import

javafx.scene.Scene ; . Scene{} má několik proměnných, z nichž nejdůležitější je Content: []. Jedná se vlastně o obsah scény, do těchto hranatých závorek jsou vkládány všechny prvky, které mají být zobrazeny v aplikaci. Dalšími proměnnými jsou podobně jako u Stage x, y, width a height, fungující obdobně. Krom těchto proměnných patří mezi důležité ještě proměnná fill. Ta slouží k vyplnění dané scény buďto barvou nebo přechodem barev. Pro překrytí barvou je nutné naimportovat knihovní třídu import javafx.scene.paint.Color ; a definovat proměnnou například jako fill: Color.BLACK . Takto nastavená proměnná vyplní scénu černou barvou. Pokud chceme použít překrytí scény přechodem barev, máme možnost výběru mezi lineárním a kruhovým přechodem. Pro přechod lineární musí být použita a naimportována knihovní třída import javafx.scene.paint.LinearGradient ; a import javafx.scene.paint.Stop ;. Proměná fill: je pak definována jako fill: LinearGradient{}.

Zde jsou definovány proměnné startX a startY, které označují startovní pozici pro přechod. Dalšími proměnnými jsou endX a endY. Ty označují konečnou pozici překrytí. Takto je definován směr přechodu. Poslední proměnnou je stops, která ve hranatých závorkách definuje objekty Stop{}, podle počtu použitých barev při překrývání přechodem, z nichž každý má dvě proměnné, offset, která určuje pozice na ose, kde začíná daná barva a color, určující barvu.

31

Pro překrytí kruhovým přechodem musí být naimportovány knihovní třídy import javafx.scene.paint.RadialGradient ; a import javafx.scene.paint.Stop ;. V programu je pak použito zápisu fill:RadialGradient{}. Závorky obsahují proměnné centerX a centerY které určují střed kruhového přechodu. Dále je v závorkách proměnná radius, která určuje rádius přechodu a podobně jako při lineárním přechodu proměnnou stops s objekty Stop{} . [19]

Pro potřeby aplikace byla nastavena velikost Scene{} na 240 pixelů krát 320 pixelů. Scéna byla vyplněna lineárním přechodem.

Ukázka zdrojového kódu Stage{} a Scene{} z aplikace:

```
var stg = Stage { 
          title: "English for beginners" 
          scene: Scene { 
               fill: LinearGradient { 
                                       startX : 1.0 
                                       startY : 0.1 
                                       endX : 1.1 
                                       endY : 1.1 
                                       stops: [ 
                                                 Stop { 
    color and the color of the color of the color of the color of the color
: Color.BLACK
```
offset: 0.0  $\}$ ,  $\}$  Stop { color de la color de la color de la color de la color de la color de la color de la color de la color : Color.GRAY offset: 1.0  $\}$ ,  $\}$ ) and the contract of the contract of  $\mathbb{R}^n$  . The contract of  $\mathbb{R}^n$  $\qquad \qquad \}$  width: 240 height: 320 content: [ mainMenu ]  $\qquad \qquad \}$ 

### **4.5.3. Group**

Pro snadnější orientaci v programu a lehčí manipulaci s objekty je v JavaFX implementována třída Group. Ta umožňuje seskupovat kolekce objektů do skupiny, se kterou je pak nakládáno jako s jednolitým celkem. To umožňuje například změny pozice, různé transformace nebo rotace celé skupiny, aniž by bylo nutné provádět tyto operace pro každý objekt zvlášť.

Pro použití těchto skupin je nutné importovat knihovní třídu import javafx.scene.Group; . V programu pak definujeme objekt typu Group{}. Například def group1: Group = Group {} . Takto definovaný objekt v sobě nese proměnnou Content[] , do které jsou vepsány veškeré objekty, které skupina obsahuje.

V programu, který je zadán jako téma bakalářské práce, bylo využito možnosti smazání skupiny a její znovu vyvolání. Jelikož program nutně potřebuje časté měnění objektů na scéně, bylo toto řešení použito jako ideální. Byla vytvořena funkce:

```
function showGroup(qroup : Group) : Void {
delete stg.scene.content; 
insert group into stg.scene.content; 
}
```
Tato funkce vždy vymazala skupinu, kterou obsahovala stávající scéna a nahrála do ní skupinu novou. Proto přiřazením této funkce tlačítku, které je definováno v obsahu skupiny, bylo dosaženo plynulého přechodu mezi různými skupinami bez nutnosti tvořit nové scény. Bohužel rozsáhlost programu s sebou nese velké množství těchto skupin. [19]

### **4.5.4. Objekty scény**

Dostáváme se k použitým objektům scény, které vlastně určují, co najdeme na scéně, zda obrázky, tvary, text, animace nebo něco jiného.

### **4.5.4.1. Image a ImageView**

Pro použití obrázků ve scéně musí být naimportovány knihovny

import javafx.scene.image.ImageView; a import javafx.scene.image.Image; . Pro nahrání obrázku slouží objekt Image{}. Ten ve své proměnné url nese cestu k obrázku uloženou v datovém typu String. Pro potřeby aplikace je využito uložení obrázku přímo v adresáři programu. Cesta je pak udávána tímto způsobem :

```
url: "{ DIR }britishflag.png" .
```
Mezi proměnné objektu Image{} patří klasické width a height, udávající šířku a výšku v pixelech. Dalšími proměnnými u obrázku jsou preserveRatio, typu boolean, které umožňuje nebo zakazuje zachování poměru stran při změně velikosti obrázku. Proměnná smooth nastavená na true umožňuje použití algoritmu, které při změnění velikosti zachová hladkost obrazu.

Pro potřeby mobilní aplikace byli použity formáty obrázků png a jpg. Formát gif byl ozkoušen jako nefunkční, i když při spuštění jako nemobilní aplikace byl v JavaFX podporován.

Pokud chceme obrázek na scéně zobrazit, je v JavaFx použit objekt ImageView{}, kdy tento objekt v sobě obsahuje objekt typu Image . Aplikuje se následující cestou :

```
ImageView {
```

```
 image: Image { url: "{__DIR__}britishflag.png"
  } 
}
```
Základními proměnnými jsou x a y, které určují vzdálenost od levého horního rohu danou v pixelech. Další proměnné fitWidth a fitHeight jsou vlastně ekvivalentní k k proměnným width a height u objektu Image{}, tedy určují velikost obrázku v pixelech. Podobně i preserveRatio rozhoduje o zachování poměru stran a smooth o vyhlazení obrázku. Poslední proměnnou u objektu ImageView{} je viewport, která je typu obdélník a jedná se vlastně o zobrazení jen obdélníkového výřezu z obrázku, kdy je v proměných minX a minY určena vzdálenost levého horního rohu obrázku k levému hornímu rohu výřezu na osáchch x a y. V proměných width a height je pak určena velikost výřezu. [19]

### **4.5.4.2. Tvary**

JavaFX umožňuje vkládání různých tvarů, jako jsou čtverec, kruh nebo elipsa. Také umožňuje přizpůsobování jejich vlastností jako je velikost nebo barva. Všechny tyto tvary obsahuje balíček knihovních tříd javafx.scene.shape. Ten obsahuje proměnné společné pro všechny tvary v kolekci shapes. Jsou to fill, která určuje barvu nebo přechod výplně, a stroke, která určuje barvu ohraničení. Z dále použitých v aplikaci je uvedena strokeWidth, která udává velikost ohraničení v pixelech.
## **4.5.4.2.1. Čáry**

Základním objektem třídy Shapes je čára Line{}. Importuje se import javafx.scene.shape.Line; . Má jen čtyři základní proměnné, startX a startY, které určují pozici začátku čáry, a dále endX a endY, určující souřadnice konce. Barva čáry je určena proměnnou stroke. Další možnou proměnnou je smooth, která při nastavení na true vyhladí čáru, což se projeví u čar, které nejsou vedeny svisle nebo vodorovně. [19]

Příklad použití čáry v aplikaci:

```
Line { 
  startX: 10, startY: 10 
 endX: 230, endY: 10 
  strokeWidth: 2 
  stroke: Color.RED 
}
```
## **4.5.4.2.2. Obdélníky**

Obdélníky se dají používat po importaci knihovní třídy javafx.scene.shape.Rectangle;. Objekt obdélník je v JavaFX označen jako Rectangle{}. Jeho pozice je určena proměnnými x a y, jeho velikost pak proměnnými width a height. Speciálními proměnnými jsou pak arcwidth a archeight, které určují průměr zakřivení rohových oblouků shora a ze strany. Tím dosáhneme obdélníku se zaoblenými rohy. [19] Příklad použití obdélníku:

```
Rectangle { 
 x: 10, y: 40 
arcWidth: 10 
arcHeight:5 
 width: 220, height: 40 
 fill: Color.WHITESMOKE 
}
```
## **4.5.4.2.3. Kruhy**

Kružnice jsou v JavaFX tvořeny objektem Circle{}. Do aplikace je nutné naimportovat třídu z knihovny Shape javafx.scene.shape.Circle;. Proměnné, které jsou u objektu typu Circle{} jsou centerX, určující v pixelech umístění středu na ose x, centerY, určující pozici na ose Y, a radius, který určuje poloměr zadaného kruhu. [19]

Příklad použití kruhu:

```
Circle { 
 centerX: 170, centerY: 70 
 radius: 30 
  fill: Color.RED 
}
```
#### **4.5.4.2.4. Elipsa**

Objekt Ellipse{} slouží k vykreslení elipsy do scény. Po naimportování třídy javafx.scene.shape.Ellipse; můžeme nastavit podobně jako u kruhu pozici středu v proměnných centerX a centerY. V proměnné radiusX pak nastavíme poloměr horizontální a v proměnné radiusY poloměr vertikální. [19]

Příklad použití v programu:

```
ellipseColor =Ellipse { 
 centerX: 140, centerY: 70 
  radiusX: 90, radiusY: 70 
  fill: Color.WHITESMOKE 
}
```
#### **4.5.4.2.5. Mnohoúhelník**

Posledním objektem z knihovní třídy Shape, který je použit v aplikaci je mnohoúhelník Polygon{}. Ten je importován třídou javafx.scene.shape.Polygon;. Mnohoúhelník má jen jednu proměnnou Points{}, která je typu Number[] a obsahuje sdružené dvojice čísel, reprezentující souřadnice vrcholů na ose x a y. [19]

Příklad použití v programu:

```
Polygon { 
 points: [ 70,60, 100,30, 130,60,115,90,85,90 ]
```

```
 fill: Color.YELLOW
```
strokeWidth:1

stroke:Color.GREEN

### **4.5.4.2.6. Text**

}

Text je v JavaFX chápán jako tvar. Proto ho najdeme v sekci BasicShapes. Je importován knihovní třídou javafx.scene.text.Text; . Jelikož se jedná o tvar, je možné Textu nastavit stejné proměnné jako pro další tvary, tedy fill a stroke, a s nimi související proměnné.

Proměnnými souvisejícími přímo s textem jsou content, x, y, textOrigin, textAlignment a wrappingWidth.

Proměnná content [] obsahuje text, který má být zobrazen.

Proměnné x a y znázorňují souřadnice začátku textového pole. Pro umístění textu na řádek, nad nebo pod něj, slouží proměnná textOrigin, kterou je nutno naimportovat, javafx.scene.text.TextOrigin; . Existují tři možná nastavení. BASELINE, pro zobrazení na řádek, TOP, pro zobrazení pod řádkem a BOTTOM, které text zobrazí nad řádkem. Proměnná se nastavuje takto textOrigin: TextOrigin.BASELINE.

Pokud je potřeba text zarovnat, poskytuje JavaFX tuto možnost pomocí naimportování knihovní třídy javafx.scene.text. TextAlignment; a její proměnné textAlignment. Ta je defaultně nastavená na LEFT, ale

lze ji zaměnit za CENTER nebo RIGHT. Proměnná se inicializuje takto textAlignment: TextAlignment.CENTER .

Pro text víceřádkový existují dvě možnosti. Je možno doplnit do textu znak pro odřádkování \n . Druhou možností je nastavení proměnné wrappingWidth, která určí vzdálenost v pixelech od levého okraje textu, po které dojde k odřádkování. Tato možnost se zapisuje takto wrappingWidth: 100 , kdy 100 je vzdálenost pro odřádkování v pixelech. [19]

#### **Dekorace textu**

Pro potřeby dekorace textu obsahuje třída Text proměnné underline a strikethrough. Obě jsou nastavená na false, jejich nastavením na true dostaneme text podtržený, respektive přeškrtnutý.

#### **Fonty**

JavaFX poskytuje možnost použití různých fontů. Pro jejich použití musí být naimportována knihovní třída javafx.scene.font.Font; Pro použití fontu nastavím proměnnou font: Font{} . Objekt Font{} v sobě nese informace o fontu. Základní proměnnou je name, tedy název fontu. Pro určení stylu fontu je možné nastavit hodnotu FontWeight na různé hodnoty ( tučné, kurzíva,...). Dalším možným nastavením je size, které udává velikost fontu. Ta je defaultně nastavená na velikost 12. Pro potřeby aplikace bylo využito speciálního fontu Amble, který umožňuje zobrazování diakritiky na mobilních zařízeních. [19]

Ukázka použití textu v programu:

```
Text { 
  textAlignment: TextAlignment.RIGHT
```

```
 font: Font { 
                 name: "Amble " 
      size: 16 
 } 
 x: 15, y: 175 
 content: 
         "What color is it?" 
}
```
## **4.5.5.3. Ovládací prvky**

Celá aplikace naprogramovaná v JavaFX Mobile je ovládaná pomocí ovládacích prvků z balíčku knihovních tříd javafx.scene.control. Tento balíček je variantou pro Swing ovladače, které se používají v programovacím jazyce Java a jsou i součástí JavaFX, ale nejsou kompatibilní s mobilními zařízeními a proto JavaFX poskytuje možnost využití balíčku Control. Při vývoji aplikace bylo použito největší možné množství druhů ovládacích prvků, aby bylo demonstrováno jejich použití v JavaFX.

#### **4.5.5.3.1. Button**

Základním prvkem, který slouží k ovládání aplikace je objekt Button{}, naimportovatelný knihovní třídou javafx.scene.control.Button. Jedná se o klasické tlačítko, jež spouští určitou akci, vyvolanou uživatelem například stisknutím. Vzhled tlačítka je určen pomocí proměnných třídy Button. Jsou to proměnná text, která zobrazí na tlačítku nápis a visible, která určuje viditelnost tlačítka. Pro umístění tlačítka dle osy x a y se používá proměnných translateX a translateY, které posunou tlačítko na danou pozici. Proměnná action udává funkci, která se provede po provedení dané akce uživatelem. Jedná se tedy o hlavní funkci tlačítka. Dalšimi proměnnými, které je možno při tvorbě tlačítka použít, jsou strong a disable. Obě jsou typu Boolean. Proměnná strong tlačítko zvýrazní a proměnná disable znemožní akci s tlačítkem. [19]

V aplikaci jsou přidány tlačítku akce, které spouští určité funkce po stisku klávesy.

Ukázka zdrojového kódu pro tlačítko, použitého v aplikaci:

```
Button { 
translateX:10 
translateY:270 
font:Font {name :"Amble"} 
  text: "Start animace" 
  onKeyPressed: function(e: KeyEvent): Void { 
        if (e.code == KeyCode.VK_ENTER) 
 { 
                                          timelineColor.play(); 
denotes the contract of the contract of the contract of the contract of the contract of the contract of the contract of the contract of the contract of the contract of the contract of the contract of the contract of the co
        }
```
## **4.5.5.3.2. Toggle Button**

Pro potřeby ovládání aplikace nabízí JavaFX možnost ovládání pomocí takzvaného Toggle Button. Jedná se o přepínací tlačítko se dvěma stavy, buď vybráno nebo nevybráno. Využití v aplikaci je při výběru správné odpovědi z několika možností.

Pro jeho použití se importuje knihovna

javafx.controls.ToggleButoon;. V aplikaci se pak ToggleButton použije jako objekt ToggleButton{}. jeho dvěma základními proměnnými jsou selected, která označuje, zda je ToggleButton vybrán a která je implicitně nastavená na false, a toggleGroup, ve které je název skupiny, do které může ToggleButton patřit. [19]

Příklad použití v programu:

```
ToggleButton 
{ 
     translateX:20 
     translateY:220 
  text: "Cat"
```
}

```
 onKeyPressed: function(e: KeyEvent): Void 
{ 
                     if (e.code == KeyCode.VK_ENTER) 
           { 
                                                                     buttonAnimal2.visible=true; 
                                                                     buttonAnimal2.text = 
"Right" 
          denotes the contract of the contract of the contract of the contract of the contract of the contract of the contract of the contract of the contract of the contract of the contract of the contract of the contract of the co
          denotes the contract of the contract of the contract of the contract of the contract of the contract of the contract of the contract of the contract of the contract of the contract of the contract of the contract of the co
```
#### **4.5.5.3.3. Check Box**

}

Dalším ovládacím prvkem, použitým v aplikaci je takzvaný CheckBox. Využívá se v momentě, kdy je uživateli nabídnut výběr z několika možností. Uživatel pak zaškrtne zvolený CheckBox. V aplikaci je použit pro výběr správné odpovědi na otázku.

Pro použití CheckBoxu je nutné naimportovat knihovnu javafx.controls.CheckBox;. Objekt CheckBox{} má několik proměnných. Ta hlavní se nazývá selected. Je nastavena defaultně na false. Tato proměnná značí, zda je tento prvek vybrán nebo ne. Dalšími proměnnými jsou allowTriState a defined, které umožňují více stavů u

objektu CheckBox{}. Funkcí těchto proměnných v aplikaci nebylo využito. [19]

V ukázce je zobrazen CheckBox, který po zaškrtnutí ukáže další skupinu scény.

Ukázka zdrojového kódu s využitím CheckBoxu v aplikaci:

```
CheckBox { 
             translateX:100 translateY: 220 
        text: "Hammster?" 
        allowTriState: false 
        selected: bind box1Selected 
                    var box1Selected = false 
onKeyPressed:function(e: KeyEvent): Void { 
             if (e.code == KeyCode.VK_ENTER) 
       { 
                                            showGroup(vyukaAnimal2); 
      denotes the contract of the contract of the contract of the contract of the contract of the contract of the contract of the contract of the contract of the contract of the contract of the contract of the contract of the co
       } 
      }
```
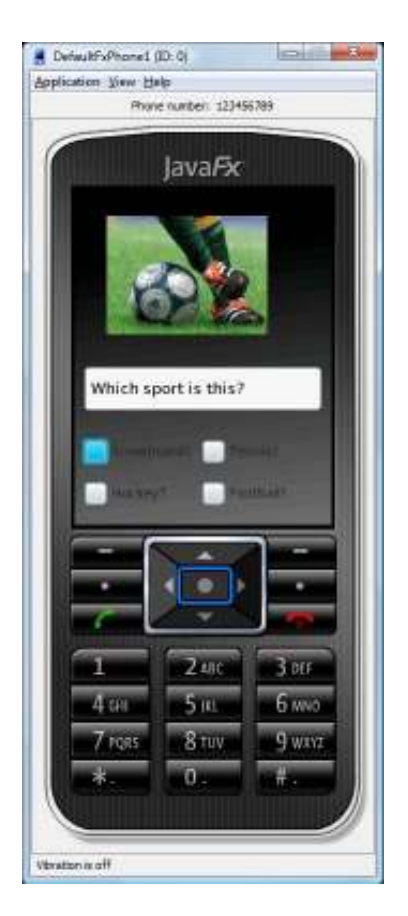

Obrázek 6: Ukázka ovládacího prvku CheckBox{}

## **4.5.5.3.4. ChoiceBox**

Pro zobrazení menu pro výběr lekcí bylo využito ovládacího prvku ChoiceBox{}. Pro jeho použití se importuje knihovní třída javafx.scene.control.ChoiceBox. Ovládací prvek ChoiceBox{} má několik proměnných. Pro zobrazení položek menu je tu proměnná typu pole items:[], do které jsou zapsány všechny položky ChoiceBoxu, které mají být zobrazeny. Prvky jsou postupně indexovány čísli od nuly vzestupně.

Další proměnnou je selectedIndex, která obsahuje index vybrané položky. Proměnná selectedItem pak obsahuje vybranou položku.

Pro realizace funkčního menu je použito funkce bindingu, díky které je při zvolení položky z ChoiceBoxu zobrazena vždy správná nabídka lekce.

Ukázka zdrojového kódu s použitím ovládacího prvku ChoiceBox{}:

```
cb = ChoiceBox { 
               translateX:30 
               translateY:180 
      items: ['Lekce Animal','Lekce Colors','Lekce 
Sport','Lekce Numbers','Lekce Traffic','Lekce 
Weather'] 
      } 
    ImageView { 
         y:35 
         x: 50 
      image: bind images[cb.selectedIndex] 
    }
```
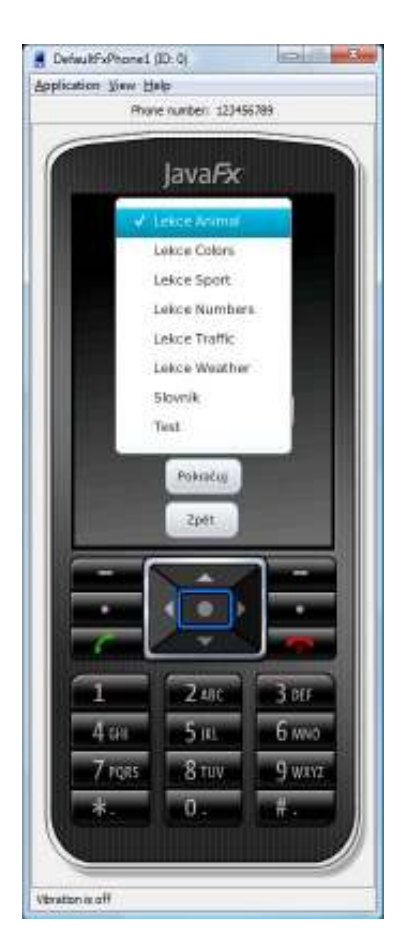

Obrázek 7:Ukázka využití prvku ChoiceBox{}

## **4.5.5.3.5. ListView**

Pro možnost výběru z několika možností je v JavaFX implementován i objekt ListView{}. Ten umožňuje výběr z daného seznamu prvků. V aplikaci je využito objektu ListView{} k výběru ze seznamu obrázků.

Použití v aplikaci je možné po importování knihovní třídy javafx.scene.control.ListView. Použitými proměnnými jsou item[], což je seznam prvků v aplikaci. Další možností volby je proměnná vertical, která udává orientaci seznamu. Ta je implicitně nastavena na vertikální. Pro další použití prvků v seznamu slouží proměnné selectedIndex, která udává index prvku v seznamu, respektive

selectedItem, obsahující přímo prvek ze seznamu. Indexování prvků v seznamu se počítá od nuly. [19]

Ukázka zdrojového kódu aplikace s prvkem ListView{}:

```
var lv:ListView; 
               lv = ListView { 
                    layoutInfo:LayoutInfo{ 
width:100 
            height:80} 
     items: ['Image 1','Image 2','Image 3'] 
           onKeyPressed:function(e: KeyEvent): Void { 
         if (e.code == KeyCode.VK_ENTER) 
     { 
   if (lv.selectedIndex==1 ) 
    { 
      bad = bad +1; showGroup(test6); } else if
    (lv.selectedIndex==2) { 
      bad = bad +1; showGroup(test6); }
   else if (lv.selectedIndex==0){ 
        good=good+1;
```
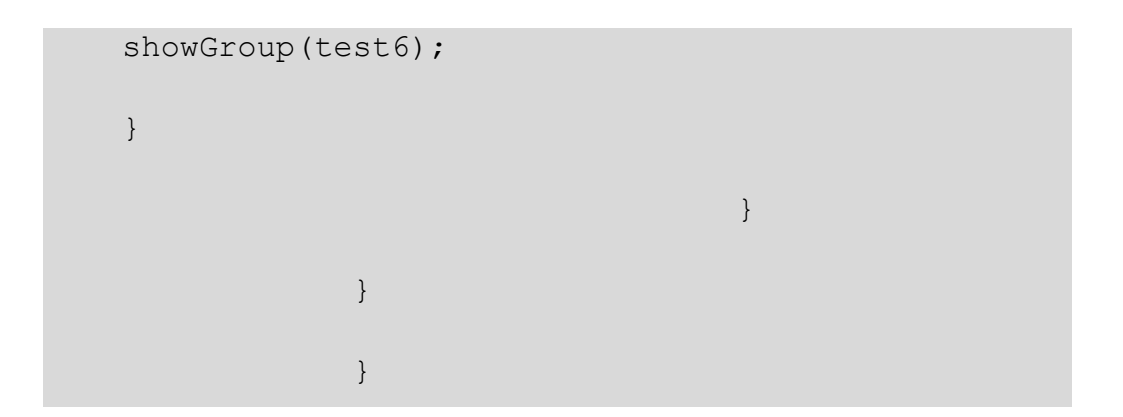

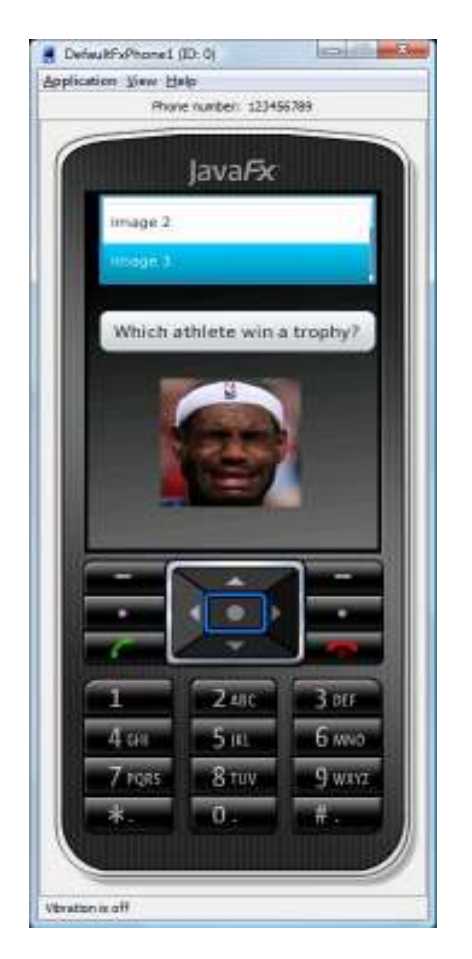

Obrázek8: Ukázka ovládacího prvku listView{}

### **4.5.6. Animace**

Pro prezentaci možností JavaFX Mobile bylo v aplikaci využito i animací. Každá lekce je uvedena krátkým animovaným klipem.

Pokud má aplikace obsahovat animace, je nutné naimportovat knihovní třídu javafx.scene.animation.Timeline. Ta nám pak umožní použít časovou osu Timeline{}. Její hlavní proměnnou je keyFrames[]. Ta obsahuje objekty typu keyFrame, tedy klíčový snímek. Tento objekt obsahuje informace o tom, jaká akce se za jaké časové období má vykonat.

Ke spuštění animace slouží příkaz timeline.play(); a k vypnutí timeline.stop(); . Pro potřeby aplikace, která vyžaduje znovupřehrávání animací, pak bylo využito příkazu timeline.playFromStart();.[19]

Animace je použita v aplikaci ve formě ubíhajícího textu, který mění svoji pozici vůči ose y, po uplynutí určité doby mizí, objevuje se text nový, několik objektů scény mizí a zobrazí se tlačítko umožňující postup dále do lekce.

Ukázka zdrojového kódu animace:

```
var timelineAnimal = Timeline { 
      keyFrames: [ 
                        at (10s){ellipseAnimal.visible 
\Rightarrow false}
```

```
 at (10s){polylineAnimal.visible 
\Rightarrow false}
             at (5s) {textAnimal.translateY=>-100} 
                         at (10s) 
{textAnimal2.translateY=>-200} 
                         at (5s){textAnimal.visible => 
false} 
                         at (4s){textAnimal2.visible => 
true} 
                         at (10s){textAnimal2.visible => 
false} 
                         at (10s){buttonAnimal.visible => 
true} 
     \mathbb{R} ) and the contract of \mathbb{R} , \mathbb{R}} 
    timelineAnimal.playFromStart();
```
#### **4.5.7. Media**

Další ukázkou možností platformy JavaFX Mobile je možnost přehrávání médií. Pro již výše zmíněné zohlednění velikosti aplikace nebylo použito přehrávání videí, ale jen přehrávání zvuku. Toho je využito ve výukových lekcích pro ukázky, ke kterým jsou položeny otázky.

```
Pro používání objektu Media{} je nutný import knihovny 
javafx.scene.media.Media; .
```
Hlavní proměnnou, která je inicializováná u objektu Media{}, je proměnná source. V té je zadána adresa přehrávaného souboru. Na mobilních zařízeních je zatím podporováno přehrávání zvuků ve formátu MP3. [19]

Ukázka použití objektu Media{} v programu:

```
media: Media { source: 
"{ DIR }Sounds/cat 1.mp3" }
```
#### **4.5.7.1.MediaPlayer**

K přehrávání médií slouží v JavaFX objekt MediaPlayer{}. Do programu se importuje jako knihovní třída

```
javafx.scene.media.MediaPlayer; .
```
Jeho součástí je objekt typu Media{}, který udává adresu přehrávaného souboru, jak bylo uvedeno výše.

Objekt typu MediaPlayer{} má několik funkcí, z nichž hlavní jsou start(),pause () a stop(). Ty jsou v aplikaci přiřazeny tlačítkům, s jejichž pomocí je řízeno přehrávání souborů. [19]

Ukázka zdrojového kódu s použitím objektu MediaPlayer{}:

```
var mediaPlayerAnimal = MediaPlayer { 
 media: Media { source: 
DIR }Sounds/cat 1.mp3" }
```

```
} 
mediaPlayerAnimal.play(); 
mediaPlayerAnimal.stop();
```
## **4.5.8. Layouts**

Pro rozdělení prvků scény je možné využít balíčku knihovních tříd javafx.scene.layout.\*;. S jejich pomocí je určena pozice a velikost daných prvků. Možnými zobrazeními jsou HBox, VBox, Flow, Panel, Stack a Tile.

 Hbox organizuje prvky tak, že jsou zobrazovány horizontálně vedle sebe. VBox zobrazí prvky scény pod sebe. Layout Flow umožňuje nastavení počtu prvků v řádku a sloupci, kdy jsou prvky řazeny postupně řádku po řádce. S pomocí layoutu Panel je možné nastavit pozice prvků individuálně pomocí proměnné onLayout. Stack zobrazí prvky scény na sebe. A posledním layoutem je Tile, který poskládá prvky do stejně velkých dlaždic.

V programu je nejvíce využito objektu VBox{}. Ten je možné použít po naimportování knihovní třídy javafx.scene.layout.VBox;. Proměnné využité u tohoto objektu jsou spacing, která označuje vzdálenost mezi prvky, které má objekt VBox{}, a padding, který označuje volný prostor okolo zobrazovaného prvku. Pozice VBoxu jsou určené proměnnými layoutX a layoutY. Pro zarovnaní prvků slouží proměnné hPos a vPos. [19]

Ukázka zdrojového kódu:

VBox {

layoutX:10

spacing:25

content: [

lv = ListView {

...

```
 } 
Button { 
  ... 
} 
ImageView { ... 
} 
] 
}
```
## **4.5.9. Charts**

Počínaje verzí 1.2 umožňuje JavaFX využití grafů. V aplikaci bylo grafu využito k zobrazení výsledků závěrečného textu. JavaFX nabízí několik typů grafů. Jedná se o dvě základní skupiny. Jedna, takzvaná PieCharts obsahuje grafy typu PieChart a PieChart3D, tedy takzvané koláčové grafy, které graficky znázorňují poměr mezi několika hodnotami. Právě grafu PieChart bylo v aplikaci využito. Druhou skupinou jsou takzvané XYChart, v níž jsou grafy,

které zobrazují výsledky na osách. Mezi ně patří BarChart, BubbleChart, AreaChart, LineChart a ScatterChart.

Grafu PieChart bylo využito pro zobrazení poměru správných a špatných odpovědí v části aplikace, která má otestovat znalosti uživatele. Správné odpovědi jsou vyznačeny zelenou, špatné červenou barvou.

Pro implementaci grafů je nutné naimportovat knihovní třídy z balíčku javafx.scene.chart.\*;. Přímo v aplikaci se pak volá objekt PieChart{}. Hlavní proměnnou grafu je data[]. Ta obsahuje objekt data s proměnnými value, která udává hodnotu, kterou bude tato část grafu zobrazovat, fill, která označuje barvu výplně grafu, stroke, rozhodující o okraji grafu a label, která přidá text ke grafu. [19]

Ukázka použití grafu z aplikace:

```
PieChart { 
                       layoutInfo:LayoutInfo{ 
width:220 
              height:220} 
    titleFill:Color.RED 
      title: "Your result" 
      data: [ 
           PieChart.Data {label: "Good" value:bind 
good fill:Color.GREEN} 
           PieChart.Data {label: "Bad" value: bind bad 
fill:Color.RED}
```

```
 ] 
}
```
## **4.5.10. Alert**

V aplikaci bylo nutné upozorňovat uživatele na volbu špatné odpovědi při různých výukových úkolech.

Na řešení tohoto problému bylo využito knihovní třídy Alert. Ta při chybné akci zobrazí varování, které pak uživatel odklikne a vrátí se do původní scény. [19]

Pro použití je nutné naimportovat knihovní třídu javafx.scene.Alert;.

Ukázka použití v aplikaci:

```
Alert.inform("False",
```

```
 "Click OK to close.");
```
## **4.5.11. Actions**

Pro interakci s ovládacími prvky využívá JavaFX balíček knihovních tříd javafx.scene.input.\*;. Jelikož aplikace má být využívána na mobilním zařízení, používají se k interakci klávesy a joystick telefonu. Proto byly naimportovány knihovní třídy javafx.scene.input.KeyEvent; a javafx.scene.input.KeyCode;. Ty umožní volání funkce onKeyPressed(), která po stisknutí určené klávesy vykoná zvolenou akci.

Zde ukázaná akce vykoná po stisknutí klávesy Enter přičtení k proměnné good a zavolá funkci showGroup().[19]

Příklad použití v programu:

```
onKeyPressed:function(e: KeyEvent): Void { 
         if (e.code == KeyCode.VK_ENTER) 
 { 
                                                           good=good+1; 
                                                 showGroup(test3); 
denotes the contract of the contract of the contract of the contract of the contract of the contract of the contract of the contract of the contract of the contract of the contract of the contract of the contract of the co
         }
```
### **4.5.12. Binding**

Pro snadné přiřazování hodnot proměnným umožňuje JavaFX takzvaný binding dat. To znamená, že jakkoli jedna proměnná změní hodnotu, je tato hodnota aktualizována pro proměnné, na které je vázána bindingem. Toho bylo využito například při výměně scén v hlavní Stage, nebo při zobrazování hodnoty u grafu. [19]

Ukázka využití bindingu:

```
PieChart.Data {label: "Good" value:bind good 
fill:Color.GREEN}
```
#### **4.6. Schéma aplikace**

Celá aplikace je koncipována do několika tříd. Hlavní třída, která se spustí při zapnutí aplikace je třída Main. Ta nainicializuje hlavní menu a obsahuje nadefinované funkce ke spouštění dalších tříd. Dále obsahuje hlavní Stage, do které jsou zobrazovány veškeré scény aplikace.

Třída menu obsahuje skupinu mainMenu, ve které je tlačítko pro spuštění výuky, dále odkazy na nápovědu, na text o autorovi a tlačítko pro ukončení aplikace. Po spuštění výuky je nabídnuto menu. Zde je pomocí objektu ChoiceBox{} předložen výběr z lekcí, slovníku a testu. Po vybrání je další výuka spuštěna klepáním tlačítka "Pokračuj". To volá funkci z třídy main, pro spouštění dalších tříd.

Třídy s výukou, slovník a test obsahují vlastní scénu a několik skupin, které jsou postupně zobrazovány do hlavní Stage pomocí změny scény. Po projití lekce je pak znovu volána funkce ze třídy Main, která nás vrátí do třídy Menu.

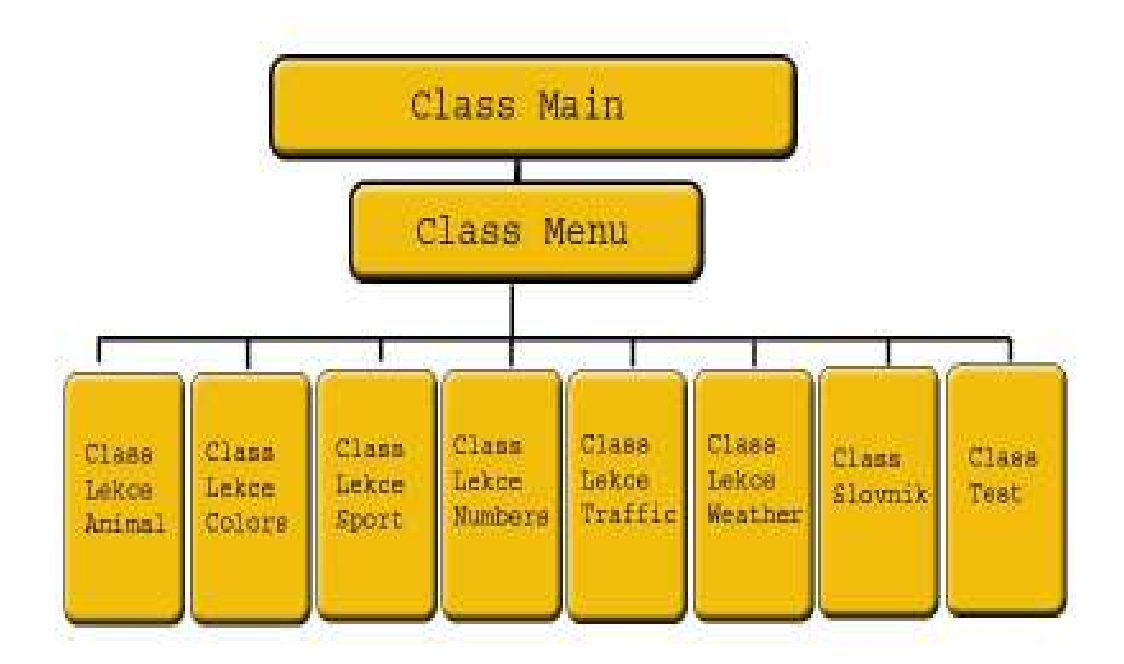

Obrázek 9: Schéma tříd aplikace

## **4.7. Finální verze aplikace**

Výsledná aplikace byla vyzkoušena v mobilním emulátoru a měla by být plně funkční na mobilních telefonech s operačním systémem Windows Mobile 6.1.

Finální verze obsahuje šest lekcí zaměřených na rozšíření slovní zásoby. Dále je součástí aplikace slovník a test, který prověří naučené znalosti.

Celá aplikace má přibližně velikost 6 MB, soubor JAR má velikost přibližně 1 MB a soubor JAD 0.3 MB.

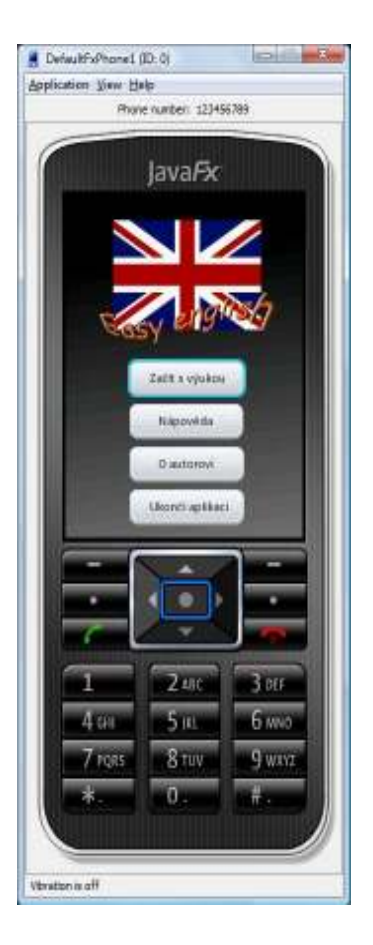

Screenshoty finální verze:

Obrázek 10: Úvodní nabídka

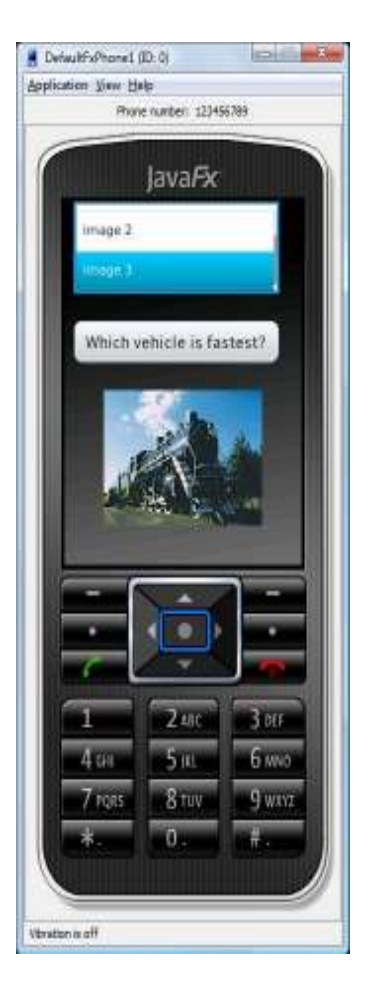

Obrázek 11: Ukázka úlohy

## **5. Shrnutí**

V této práci bylo hlavním úkolem vytvořit aplikaci pro výuku angličtiny s využitím JavaFX Mobile. To bylo splněno. Aplikace byla vyzkoušena v mobilním emulátoru vývojového prostředí NetBeans 6.9.1, jelikož vyzkoušení na reálném zařízení nebylo možné vzhledem k nedostatečnému materiálnímu vybavení.

Dále byly vypracovány dva krátké dotazníky. V prvním sdělilo několik studentů a vyučujících, jak by si představovali mobilní výukovou aplikaci. Na to pak byl brán ohled při vývoji finální aplikace. Ve druhém dotazníku odpovídali dotázaní na otázky o svojí spokojenosti s programem poté, co jim byl ukázán a bylo jim umožněno ho vyzkoušet. Výsledky obou dotazníků byly zpracovány a uvedeny v bakalářské práci.

Co se týče té části práce, ve které je popsána platforma JavaFX a konkrétně pak JavaFX Mobile, je nutné přihlédnout k tomu, že se jedná o velice mladou platformu, která se zatím rozvíjí. Proto o ní nelze nalézt nijak velké množství informací. Přesto v této práci byla platforma Java FX představena, nastíněny její hlavní cíle a představeni její hlavní konkurenti. Dále byla pak popsána architektura JavaFX Mobile a její současný stav.

Poslední, nejobsáhlejší část práce byla věnována popisu vývoje a implementaci výukové aplikace. Zde byly popsány veškeré komponenty, které byli v aplikaci použity, spolu s ukázkami zdrojových kódů daných komponent.

Při hodnocení JavaFX Mobile jako platformy pro tvorbu mobilních aplikací je tedy nutno uvést, že zásadním problémem zatím zůstává omezená působnost JavaFX Mobile. Ta je v současnosti funkční jen na mobilních

zařízeních vybavených operačním systémem Windows Mobile 6.1. Dalším problémem je ne zcela jasná budoucnost platformy JavaFX Mobile. Zatím se zdá, že její vývoj má být upozaděn. [13] Jinak se na této platformě programuje velice příjemně, skriptovací jazyk JavaFX Script je snadné se naučit. Stejně tak se povedlo ideálně spojit práci designéra s prací vývojáře. Proto, pokud dojde k většímu rozšíření a větší podpoře JavaFX Mobile, je možné ji označit za kvalitní platformu pro tvorbu mobilních aplikací.

## **Reference:**

[1] *JavaFX Overview* [online]. 2010 [cit. 2010-12-01]. JavaFX Develop Expressive Content with the JavaFX Platform Dostupné z WWW: <http://javafx.com/about/overview/>.

[2] *Oracle for Java Developers* [online]. Únor 2010 [cit. 2010-12-01]. Three Reasons Why Your Next Java ME Mobile Application Should Include JavaFX Mobile. Dostupné z

WWW:<http://java.sun.com/developer/technicalArticles/javame/javafxmobilejavame/figure1.gif>.

[3] *Java Virtual Machine* [online]. Únor 2010 [cit. 2010-12-01]. Java Virtual

Machine from Sun. Dostupné z WWW: <http://java-virtual-machine.net/sun-

java-virtual-machine.html>.

[4] *Oracle Technology Network* 

[online]. 2.6.2009[cit. 2010-11-27]. Deploying Java™ Technology to The Masses: How Sun Deploys The JavaFX™ Runtime*.* Dostupné z WWW: <http://www.oracle.com/technetwork/server-storage/ts-4381-159141.pdf>.

[5] WEAWER, James, et al. *Pro JavaFX™ Platform : Script, Desktop and* 

*Mobile RIA with Java™ Technology*. USA : Apress, 2009. 543 s. ISBN 978-1-

4302-1875-3.

[6] *JavaFX Downloads* [online]. Listopad 2009 [cit. 2010-11-28]. JavaFX™ Mobile 1.2 for Windows Mobile OS Release Notes . Dostupné z WWW: <http://javafx.com/downloads/mobile/ReleaseNotes.pdf>.

[7] *Linux Software* [online]. 30.7.2010 [cit. 2010-11-28]. JavaFX - prostředí pro tvorbu RIA aplikací. Dostupné z WWW: <http://www.linuxsoft.cz/article.php?id\_article=1744>

[8] *Rich Internet Applications (RIA* )[online]. 2009 [cit. 2010-11-25]. Jazoon 2009: JavaFX versus Android. Dostupné z WWW:

<http://www.canoo.com/blog/2009/06/24/jazoon-2009-javafx-vs-android/>.

[9] WHITE,Jim. *DevX* [online]. 3.4.2009 [cit. 2010-11-25]. Using JavaFX Mobile to Combat Device UI Fragmentation. Dostupné z WWW: <http://www.devx.com/Java/Article/41395/1763/page/2>.

[10] *ABC Linuxu* [online]. 7.8.2006 [cit. 2010-11-25]. NetBeans. Dostupné z WWW: <http://www.abclinuxu.cz/software/programovani/ide/netbeans>.

[11] CHURCH, Cindy. *JavaFX Highlights* [online]. 2009 [cit. 2010-11-25]. Understandig the JavaFX™ Scene Graph. Dostupné z WWW: <http://javafx.com/launch/archive/video9.jsp>.

[12] Media browser tutorial [online]. 2009 [cit. 2010-11-25]. *JavaFX Tutorials and Articles*. Dostupné z WWW:

<http://download.oracle.com/javafx/1.2/tutorials/mediabrowser/module1\_task1 .html>.

[13] KRILL, Paul. *Developer world* [online]. 20.9.2010 [cit. 2010-11-25]. JavaFX moves forward while mobile variant on hold. Dostupné z WWW: <http://www.infoworld.com/d/developer-world/javafx-moves-forward-whilemobile-variant-hold-037>.

[14] *Microsoft web* [online]. 2008 [cit. 2010-11-25]. Microsoft Silverlight . Dostupné z WWW: <http://www.microsoft.com/cze/web/silverlight/>.

[15]LÁSLO, Petr. *Programujte.com* [online]. 26.6.2008 [cit. 2010-11-25]. Ajax – Úvod. Dostupné z WWW:

<http://programujte.com/?akce=clanek&cl=2008062101-ajax-%96-uvod>.

[16] AŠENBRYL, Ondřej. *Petr Pexa - pepe* [online]. 2008 [cit. 2010-11-25]. Tvorba internetových aplikací pomocí Rich Internet Application AJAX Dostupné z WWW: <http://home.pf.jcu.cz/~pepe/Diplomky/asenbryl.pdf>.

[17] MENON, Rakesh . *Java, JavaFX and beyond…* [online]. 27.6.2009 [cit. 2010-12-10]. JavaFX for Windows Mobile (EA). Dostupné z WWW: <http://blogs.sun.com/rakeshmenonp/entry/javafx\_for\_windows\_mobile\_ea>. [18] *JavaFX Downloads* [online]. Listopad 2009 [cit. 2010-12-10]. Installing

and Testing JavaFX™ Mobile 1.2 for Windows Mobile OS. Dostupné z

WWW: <http://javafx.com/downloads/mobile/InstallGuide.pdf>.

[19] TOPLEY, Kim. *JavaFX™ Developer's Guide : Developer's Library*. Ann Arbor (Michigan) : Addisons - Wesley, Říjen 2010. 1110 s. ISBN 978-0-321- 60165-0.

[20] *Wikipedie* [online]. 2008, 4.11.2010 [cit. 2010-11-25]. JavaFX. Dostupné z WWW: <http://cs.wikipedia.org/wiki/JavaFX>.

[21] SCHULZ, Clemens. *Open Source University Meetup* [online]. 2008 [cit. 2010-12-13]. JavaFX.: <http://osum.fontysvenlo.org/javafx\_intro.pdf>.

[22] *Adobe* [online]. 2010 [cit. 2010-12-10]. Adobe Flash Player. Dostupné z WWW: <http://www.adobe.com/products/flashplayer/>.

## **Přílohy na CD:**

[1] aplikace EnglishForBeginners

[2] dotazníky k aplikaci

# Přílohy v elektronické podobě práce

- 1. Dotazníky přiložené k tomuto dokumentu
- 2. Aplikace předána k archivaci na katedře informatiky

# **Dotazník k bakalářské práci Vývoj mobilních aplikací s využitím JavaFX Mobile**

Jméno: Irena Trestrová Datum narození: 4.4.1959

1.část, před zahájením vývoje aplikace

1. Zaujala vás možnost výuky cizího jazyka na mobilním telefonu?

V dnešní době se výuka dosti modernizuje, ale představa, že ve třídě řrknu žákům, ať se učí na mobilních telefonech se mi zdá dosti nereálná. Rozhodně by bylo dost těžké uhlídat, jestli všichni pracují.

2. Jak byste si takovou výukovou aplikaci představovali?

Taková aplikace by pravděpodobně byla ideální pro lidi, kteří opravdu mají zájem se učit. Mohli by si například opakovat slovní zásobu.

3. Co by pro vás bylo důvodem dát přednost tomuto způsobu výuky před jiným, například před knihou?

Knihu bych mobilem nenahrazovala. Jen bych přidala výuku na telefonu jako doplněk. Přeci jen má pro studenty mobilní telefon větší atraktivitu než kniha.

4. Z čeho byste měli největší strach při používání této aplikace?

Pokud by se měla použít ve škole, tak právě z kázně žáků. Jinak bych se využití nebála.

5. Jaké by mělo být ovládání aplikace?

Jednoduché.

2.část, po ozkoušení aplikace

1. Líbila se vám aplikace?

Aplikace je povedená, i když celkem jednoduchá. Pro začátečníky se hodí.

2. Jak hodnotíte ovládání aplikace?

I pro netechnické typy jako jsem já bylo snadné ho zvládnout.

3. Byla by tato aplikace přínosná pro výuku angličtiny ?

Ano.

# **Dotazník k bakalářské práci Vývoj mobilních aplikací s využitím JavaFX Mobile**

Jméno: Kateřina Bečvářová Datum narození: 16.3.1994

1.část, před zahájením vývoje aplikace

1. Zaujala vás možnost výuky cizího jazyka na mobilním telefonu?

Učení mne moc nebaví. Muselo by to být nějakou zábavnou formou.

2. Jak byste si takovou výukovou aplikaci představovali?

Měla by být komplexní. Něco naučit a pak si vyzkoušet, jestli jsem se učila dobře.

3. Co by pro vás bylo důvodem dát přednost tomuto způsobu výuky před jiným, například před knihou?

Radši si zapnu telefon a pustím aplikaci, než někde shánět knihu. Telefon mívám většinou u sebe.

4. Z čeho byste měli největší strach při používání této aplikace?

Že bych ji nainstalovala, ale stejně nikdy nepustila.

5. Jaké by mělo být ovládání aplikace?

Na pár kláves, aby to nebylo náročné.

2.část, po ozkoušení aplikace

1. Líbila se vám aplikace?

Ano. Vypadá dobře. Ale stejně nevím jestli přehodnotím svůj postoj ohledně zapínanání takových aplikací.

2. Jak hodnotíte ovládání aplikace?

Nijak nevybočilo, ovládá se podobně jako většina aplikací na mobilech.

3. Byla by tato aplikace přínosná pro výuku angličtiny ?

Ti kdo mají zájem, by to určitě využili.
Jméno: Lucie Lüftnerová Datum narození: 28.3.1994

1.část, před zahájením vývoje aplikace

1. Zaujala vás možnost výuky cizího jazyka na mobilním telefonu?

Určitě, telefon mám neustále s sebou a ráda ho používám i jinak, než jen k telefonování.

2. Jak byste si takovou výukovou aplikaci představovali?

Hlavně aby byla zábavnější než výuka ve škole.

3. Co by pro vás bylo důvodem dát přednost tomuto způsobu výuky před jiným, například před knihou?

Mobilní telefon je mnohem skladnější a můžu se učit kdekoli, třeba při cestě autobusem.

4. Z čeho byste měli největší strach při používání této aplikace?

Z toho že jí můj telefon nebude zvládat.

5. Jaké by mělo být ovládání aplikace?

Hlavně ne nijak složité!

2.část, po ozkoušení aplikace

1. Líbila se vám aplikace?

Docela ano, líbily se mi obrázky a celkově grafický vzhled.

2. Jak hodnotíte ovládání aplikace?

Ovládání bylo celkem snadné. Nebylo nutné používat zbytečně moc kláves.

Myslím si že ano, ráda bych se takhle učila slovíčka.

Jméno: Lenka Perníková Datum narození: 24.5.1988

1.část, před zahájením vývoje aplikace

1. Zaujala vás možnost výuky cizího jazyka na mobilním telefonu?

Přijde mi to jako logická cesta pro vývoj vyučovacích metod.

2. Jak byste si takovou výukovou aplikaci představovali?

Určitě by měla vypadat nějak atraktivně, aby dokázala zaujmout, což je u výuky asi nejtěžší.

3. Co by pro vás bylo důvodem dát přednost tomuto způsobu výuky před jiným, například před knihou?

Větší praktičnost mobilního telefonu.

4. Z čeho byste měli největší strach při používání této aplikace?

Neumím si představit, jak bych takovou aplikaci používala například při výuce ve škole. Určitě by se všechny děti neodhodlali k tomu, aby propůjčili svůj telefon pro výuku a škola to rozhodně platit nikomu nebude.

5. Jaké by mělo být ovládání aplikace?

V těchto technických věcech se nevyznám, takže co nejméně komplikované je ideální.

2.část, po ozkoušení aplikace

1. Líbila se vám aplikace?

Myslím, že taková aplikace by se dětem mohla líbit.

2. Jak hodnotíte ovládání aplikace?

Neměla jsem s ním větší problémy.

Myslím že ano, umožňuje to učení slovíček prakticky kdykoli a kdekoli.

Jméno: Lucie Maryšková Datum narození: 9.5.1995

1.část, před zahájením vývoje aplikace

1. Zaujala vás možnost výuky cizího jazyka na mobilním telefonu?

To by bylo skvělé.Mobilní telefon využívám k různým aplikacím, proč se při tom i něco nenaučit.

2. Jak byste si takovou výukovou aplikaci představovali?

Musí mne zaujmout. Takže by to neměl být jen suchý text, ale měla by být barevná, s obrázky a podobně.

3. Co by pro vás bylo důvodem dát přednost tomuto způsobu výuky před jiným, například před knihou?

Knihy jsou těžké a nepraktické.

4. Z čeho byste měli největší strach při používání této aplikace?

Z toho, jaký mobilní telefon bude potřeba, aby aplikaci podporoval.

5. Jaké by mělo být ovládání aplikace?

Dnes už se všechny aplikace ovládají celkem příjemně, takže bych nic neměnila a držela se klasiky.

2.část, po ozkoušení aplikace

1. Líbila se vám aplikace?

Líbila. Nebyla nijak přeplácaná a přitom bylo dost obrázku, i zvuková ukázka.

2. Jak hodnotíte ovládání aplikace?

Klasické, tedy v pořádku.

Já bych si takle představovala výuku slovíček.

Jméno: Michal Herman Datum narození: 28.9.1994

1.část, před zahájením vývoje aplikace

1. Zaujala vás možnost výuky cizího jazyka na mobilním telefonu?

To by bylo super, normální výuka ve škole je nuda.

2. Jak byste si takovou výukovou aplikaci představovali?

Měla by dobře vypadat a něco naučit.

3. Co by pro vás bylo důvodem dát přednost tomuto způsobu výuky před jiným, například před knihou?

Radši půjdu do školy s telefonem než s knihou.

4. Z čeho byste měli největší strach při používání této aplikace?

Aby nebylo nutné kupovat si kvůli tomu nový drahý telefon.

5. Jaké by mělo být ovládání aplikace?

Co nejjednoduší.

2.část, po ozkoušení aplikace

1. Líbila se vám aplikace?

Líbila. Jen je škoda že nebyla prezentována na mobilním telefonu.

2. Jak hodnotíte ovládání aplikace?

Nebylo těžke se naučit aplikaci ovládat.

3. Byla by tato aplikace přínosná pro výuku angličtiny ?

Mohla by nahradit školní výuku, tohle by mne bavilo víc.

Jméno: Pavel Hrdý Datum narození: 14.3.1995

1.část, před zahájením vývoje aplikace

1. Zaujala vás možnost výuky cizího jazyka na mobilním telefonu?

Zní to zajímavě.

2. Jak byste si takovou výukovou aplikaci představovali?

Těžko říct, dokážu si představit různé plnění úloh, podobně jako v učebnici, ale bez nutnosti dlouhého a nudného vypisování.

3. Co by pro vás bylo důvodem dát přednost tomuto způsobu výuky před jiným, například před knihou?

Jak už jsem uvedl v minulé odpovědi, plnění úkolů z učebnic je zdlouhavé a nudné.

4. Z čeho byste měli největší strach při používání této aplikace?

Možná z ceny a z podpory mobilního telefonu.

5. Jaké by mělo být ovládání aplikace?

Ideální by bylo, kdyby se dala aplikace ovládat například pomocí joysticku.

2.část, po ozkoušení aplikace

1. Líbila se vám aplikace?

Aplikace vypadala dobře, žádné divoké barvy, které by rušili soustředění při učení.

2. Jak hodnotíte ovládání aplikace?

Celkem se přiblížilo k mé představě.

Asi ano, pokud by se její vývoj nezastavil a přinášel nové lekce a úkoly.

Jméno: Karel Falta Datum narození: 5.9.1976

1.část, před zahájením vývoje aplikace

1. Zaujala vás možnost výuky cizího jazyka na mobilním telefonu?

Ve dnešní době je to aktuální. Všichni používají mobilní telefony, tak proč ne.

2. Jak byste si takovou výukovou aplikaci představovali?

Pro studenty je dobré, když mají možnost si zkontrolovat svoje výsledky ihned. Takže by je aplikace mohla upozorňovat na chyby nebo něco podobného.

3. Co by pro vás bylo důvodem dát přednost tomuto způsobu výuky před jiným, například před knihou?

Právě větší atraktivita pro dnešní mladou generaci. Já už asi zůstanu u knih.

4. Z čeho byste měli největší strach při používání této aplikace?

Z její ceny a z realizace výuky například ve škole. Bylo by to dost komplikované.

5. Jaké by mělo být ovládání aplikace?

V jednoduchosti je síla.

2.část, po ozkoušení aplikace

1. Líbila se vám aplikace?

Nebyla moc obsáhlá, ale pokud by se obsah dal měnit, nebo by byly nové díly, tak by byla aplikace určitě dobrou alternativou. Oceňuji že byla vhodně graficky navržena.

2. Jak hodnotíte ovládání aplikace?

I já jsem to zvládl, tedy ovládání je v pořádku.

Pro ty kdo mají zájem určitě, ve škole bych se bál toho, že studenti radši budou hrát hry na mobilu a přitom se tvářit, jako že studují.